# **So you want to use GIS in your research…**

REBECCA BARTLETT, GIS LIBRARIAN

MEAGHAN KENNY, GEOSPATIAL DATA SERVICES SPECIALIST

[GIS@CARLETON.CA](mailto:GIS@Carleton.ca)

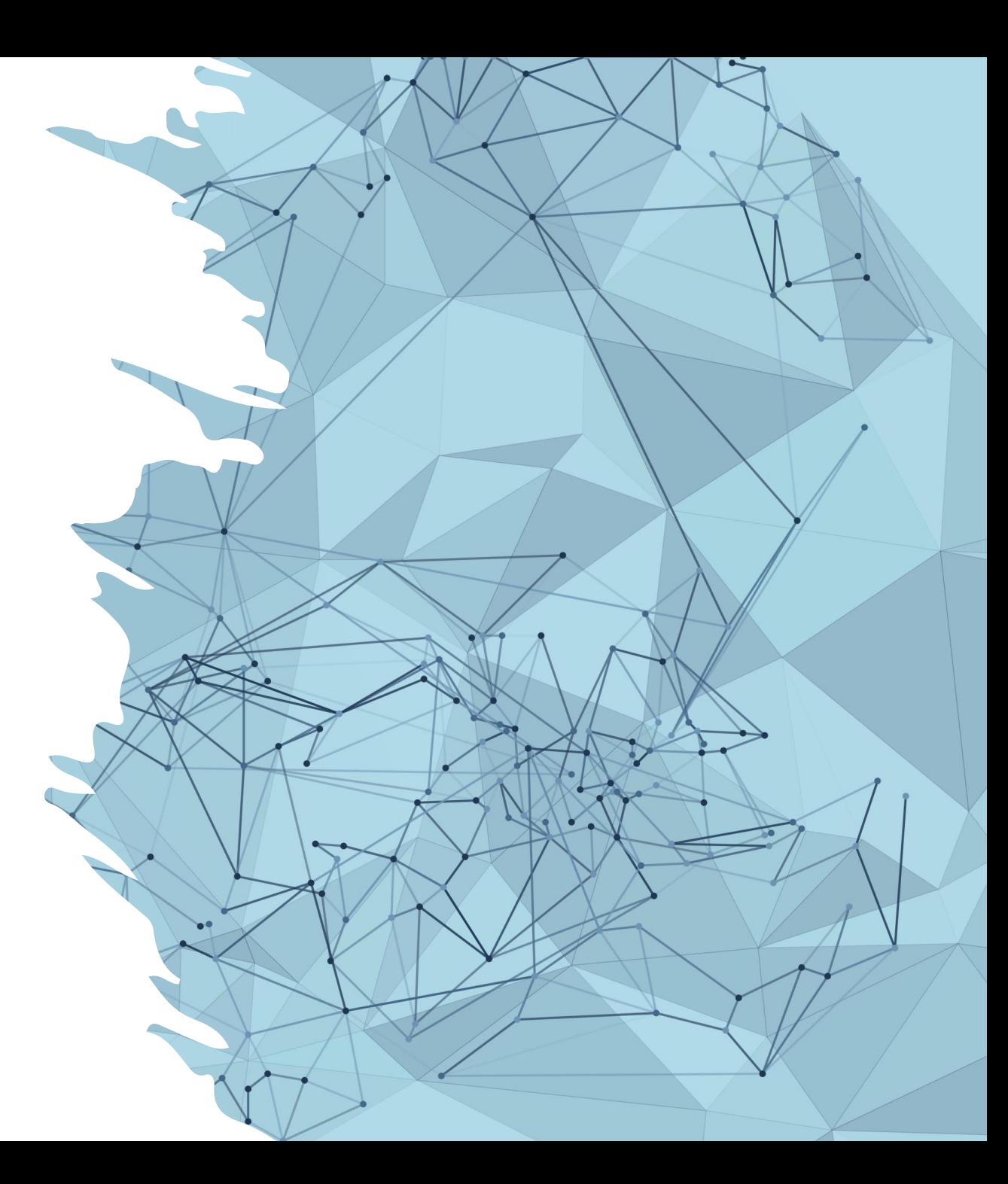

#### **Overview**

- What is GIS and what can it do?
- GIS data
	- Raster & Vector layers
	- Attributes
	- Structured & semi-structured data
- Finding GIS data
- Selecting a GIS software
- GIS project tips

#### **Before we start**

GIS has a lot of terminology and technical quirks, so can be frustrating. That's normal!

We often say that it's not a learning *curve*, but a *brick wall*.

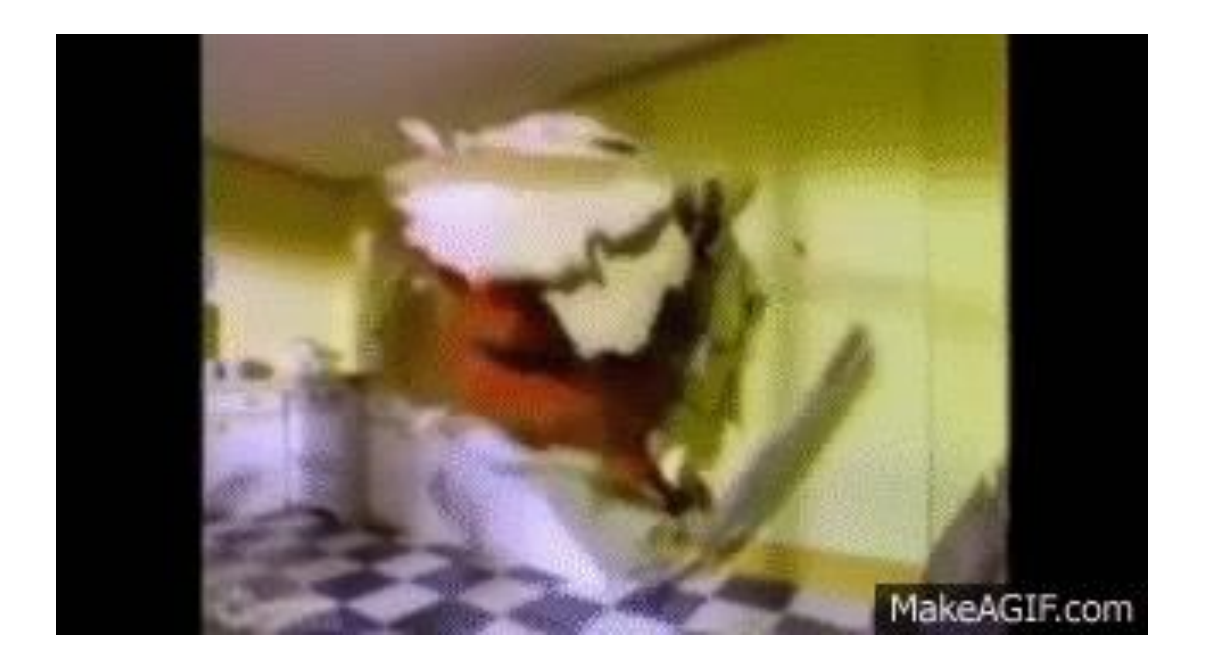

### **What is GIS?**

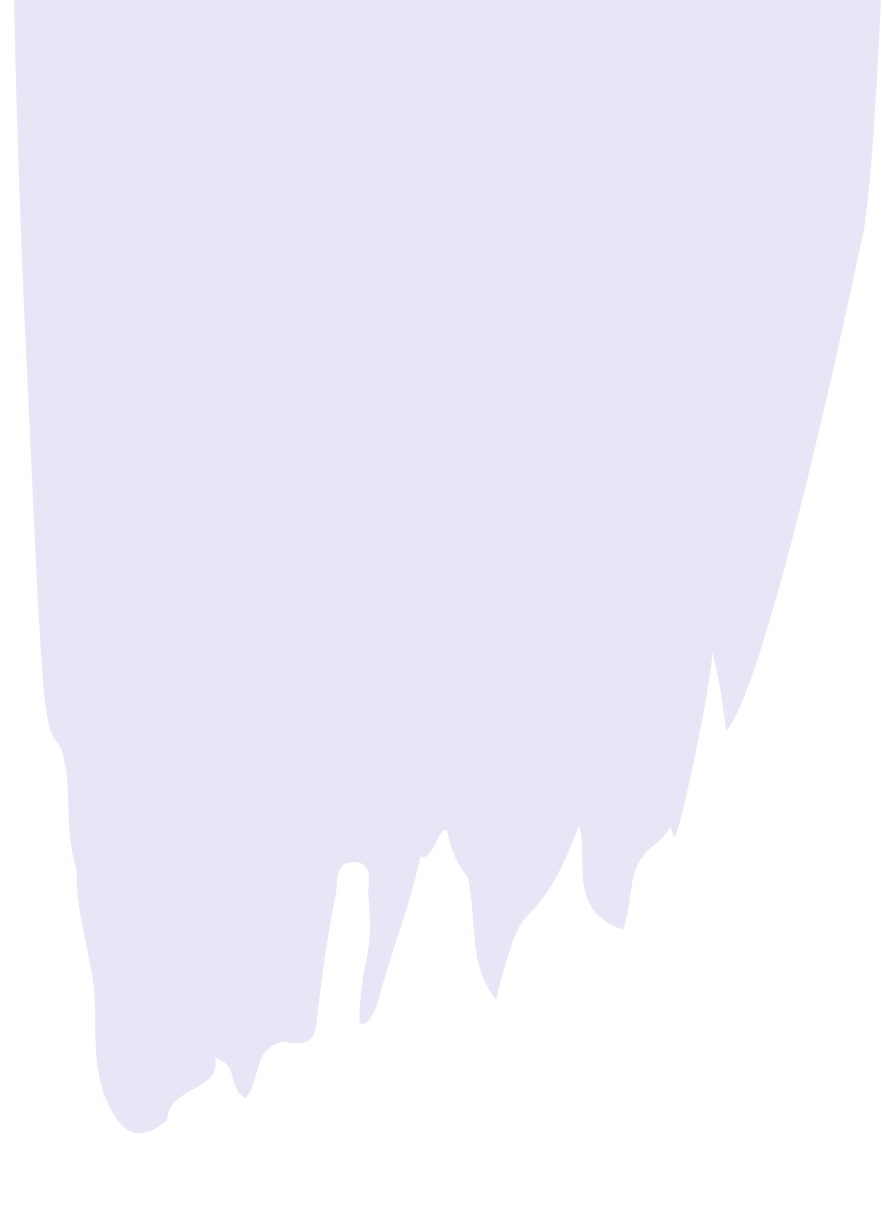

#### **What is GIS?**

• GIS = Geographic Information System

• Invented in the 1960s by Roger Tomlinson at Natural Resources Canada

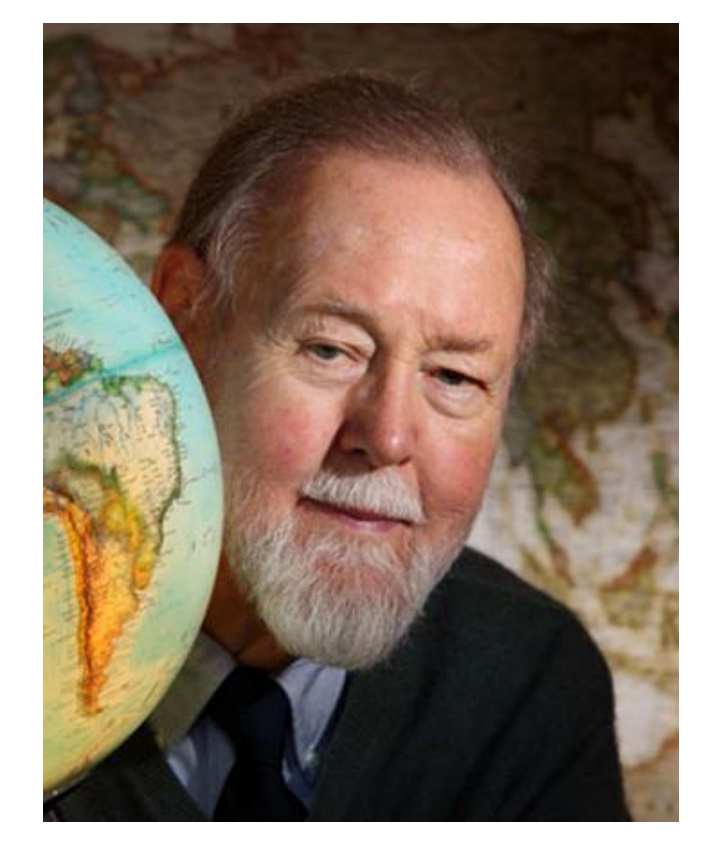

Source: https://commons.wikimedia.org/wiki/File:RogerGlobe.jpg

#### **What is GIS?**

- There are 3 main components to a GIS:
	- Visual representation as layers (map)
	- Table (data)
	- Analysis tools (software)

#### • **These 3 components are directly linked**

- What happens in the table (underlying data) is represented visually in the map layer.
- If you do analysis (e.g. querying, filtering a selection) in the table, the changes are represented and visualized in the layer.

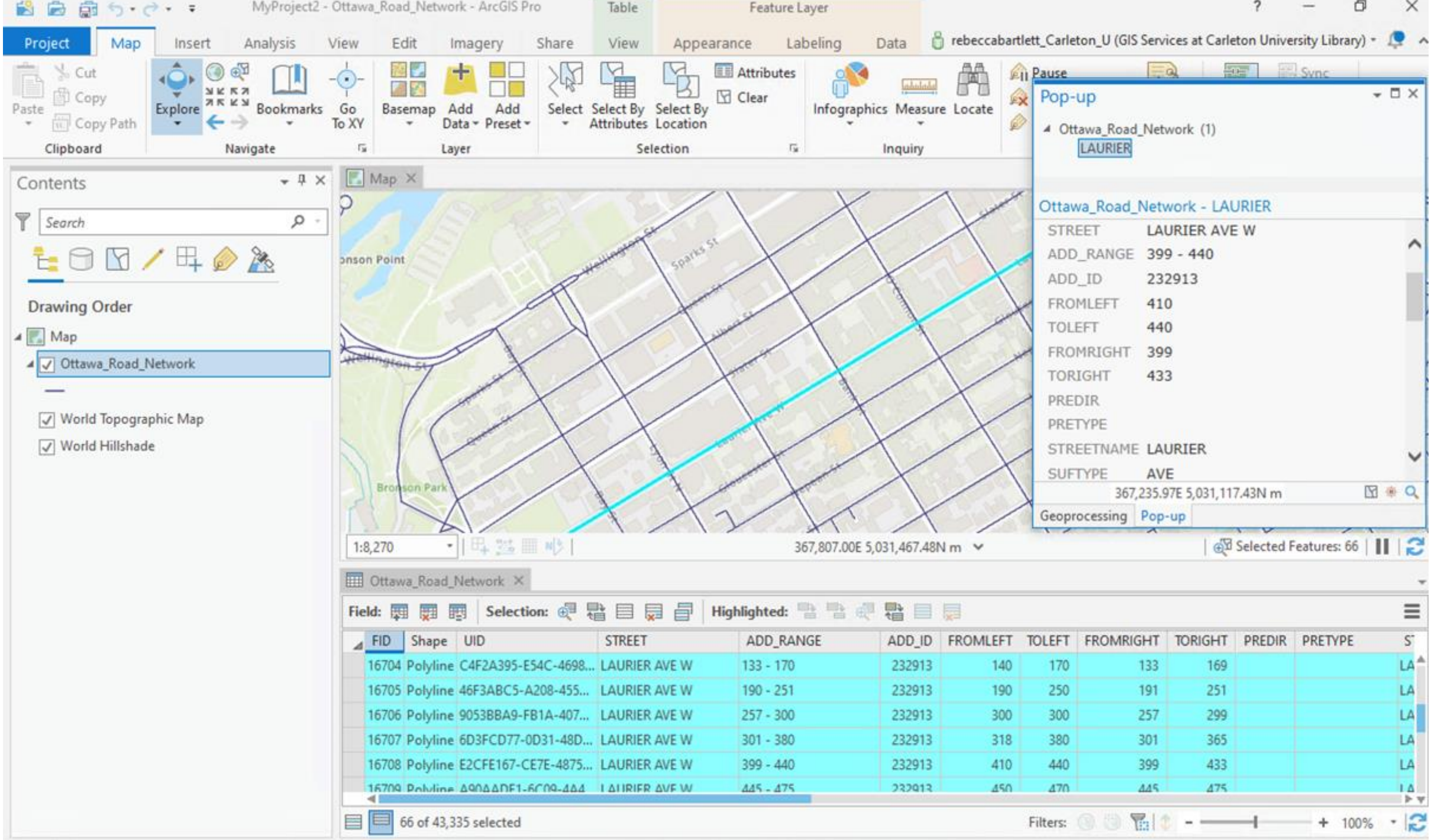

#### **What is GIS: GIS layers**

- Each GIS dataset is a *layer* when used in GIS software
- Layers can be stacked on top of one another to create a map or to perform analysis
- It is important to note that there is a hierarchy to the layer drawing order
	- If you place a polygon layer with a colour fill on top of a point layer, your points may not show up

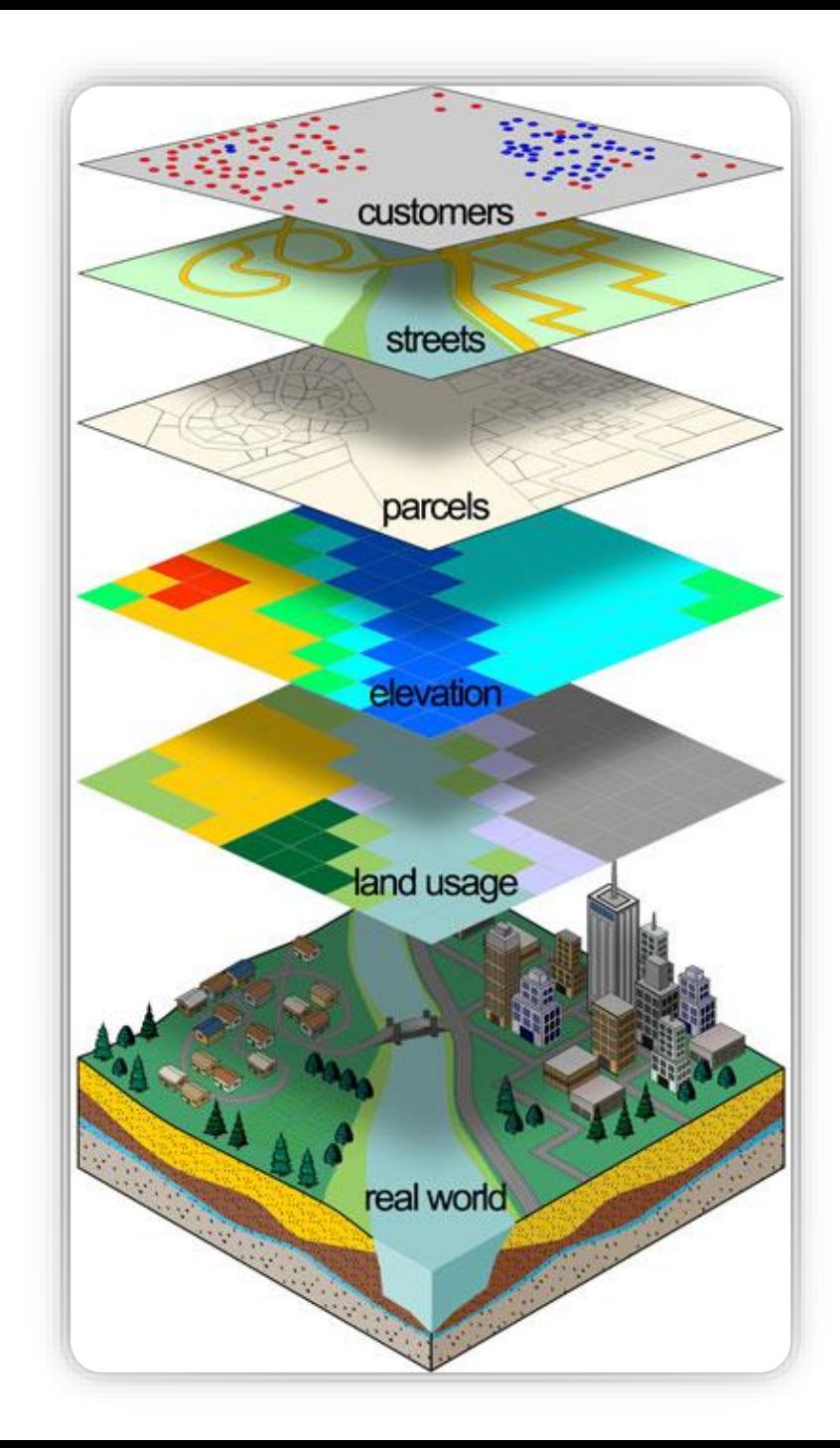

#### **What is GIS: GIS layers**

• Layer order or drawing order is important to take note of

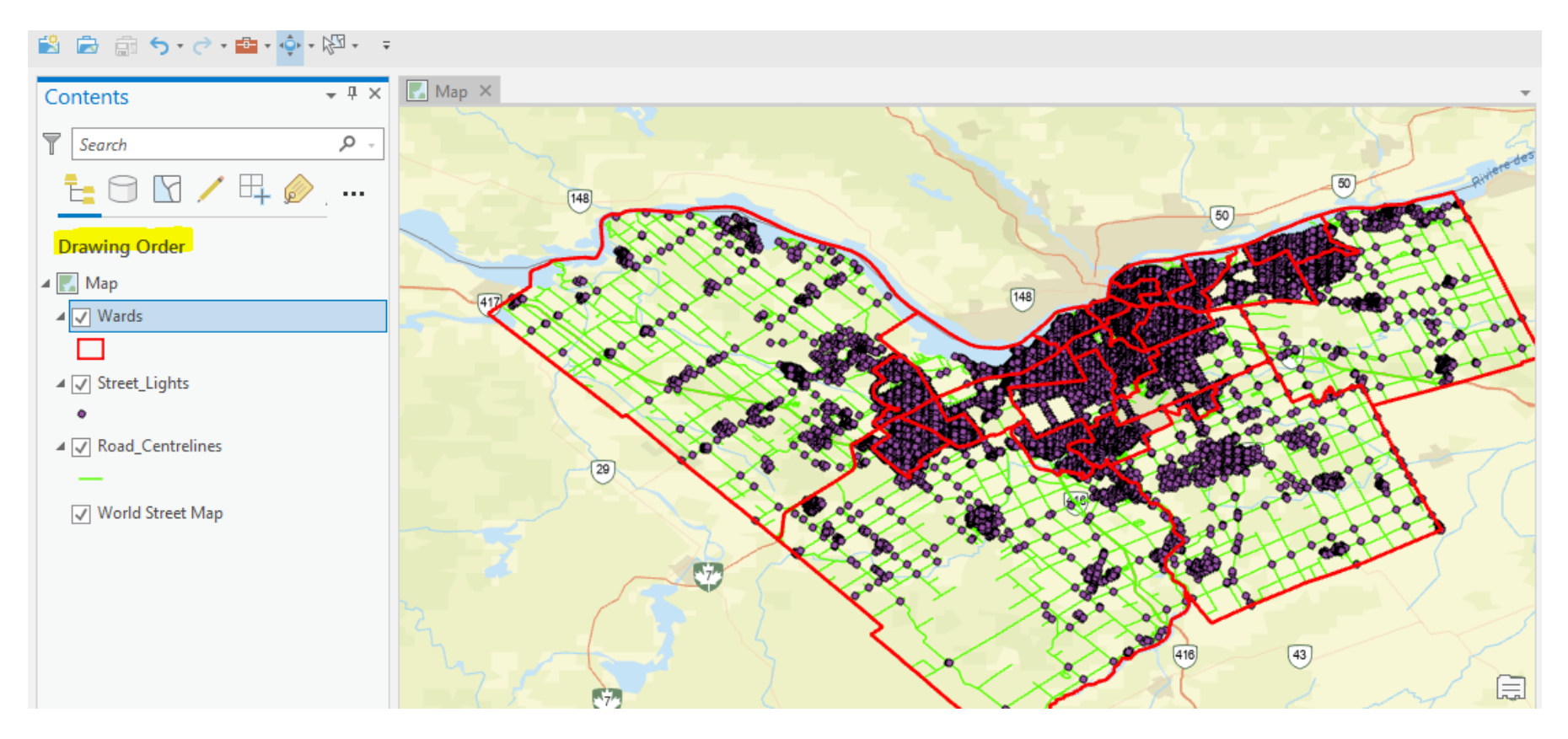

#### **What can GIS do?**

- It can help solve spatial questions or problems. For example:
	- Where should we build a new social service center so that it serves the most people in need?
	- What is the topology or surficial geology of the location where a new build will take place?
	- What percentage of an area has tree canopy?
	- How can we visualize changing patterns in sea ice?

# **But…how?!**

# **Spatial analysis!**

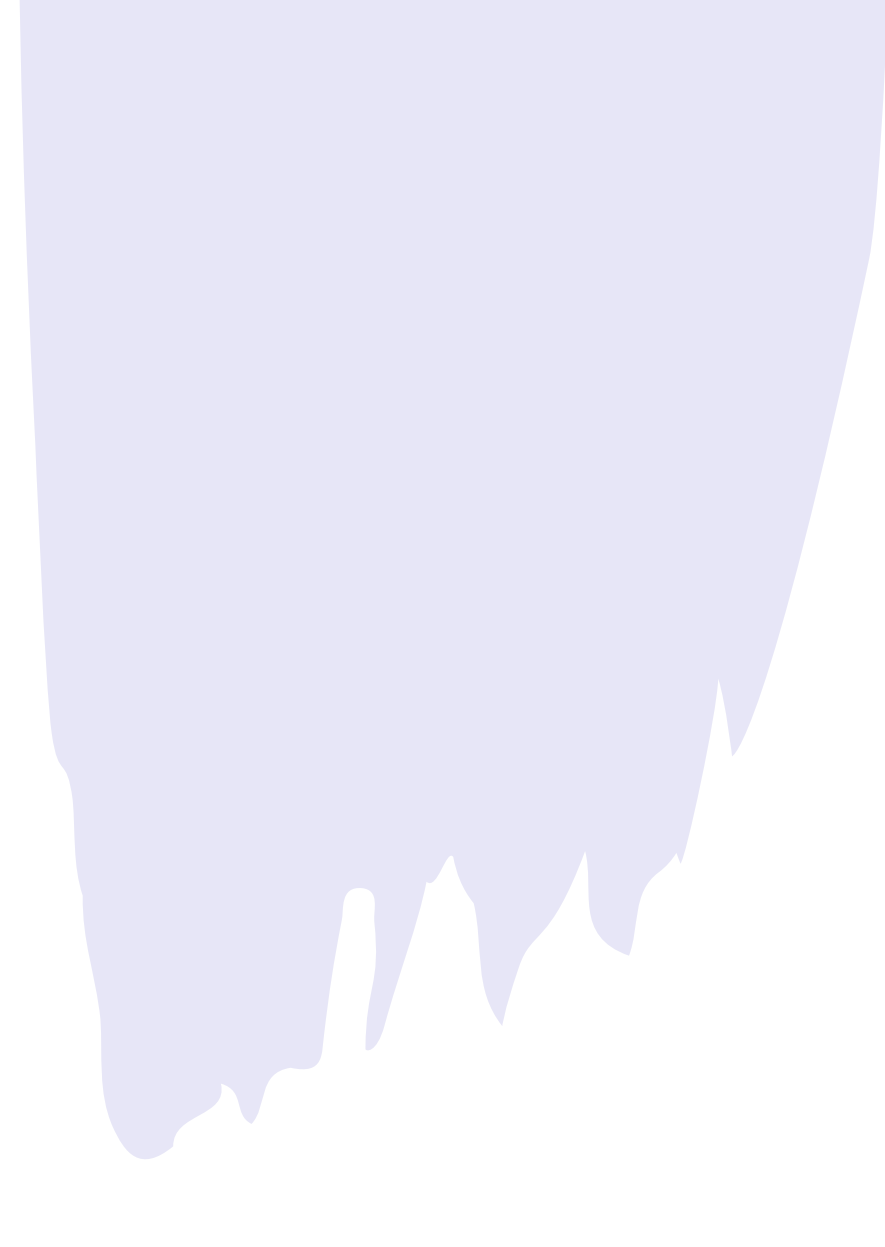

#### **Spatial Analysis: What is it?**

- Uses geospatial data to study entities using their geographic or topological properties
- Can identify relationships between different entities, or combine entities to create new information
	- What's the fastest route from Carleton to Shawarma Palace by public transit?
	- How many people live within 5km of Ottawa hospitals?
	- If moose prefer marshes and areas more than 1km away from roads, where are their ideal habitats?

#### **Spatial Analysis: Shawarma Palace via transit**

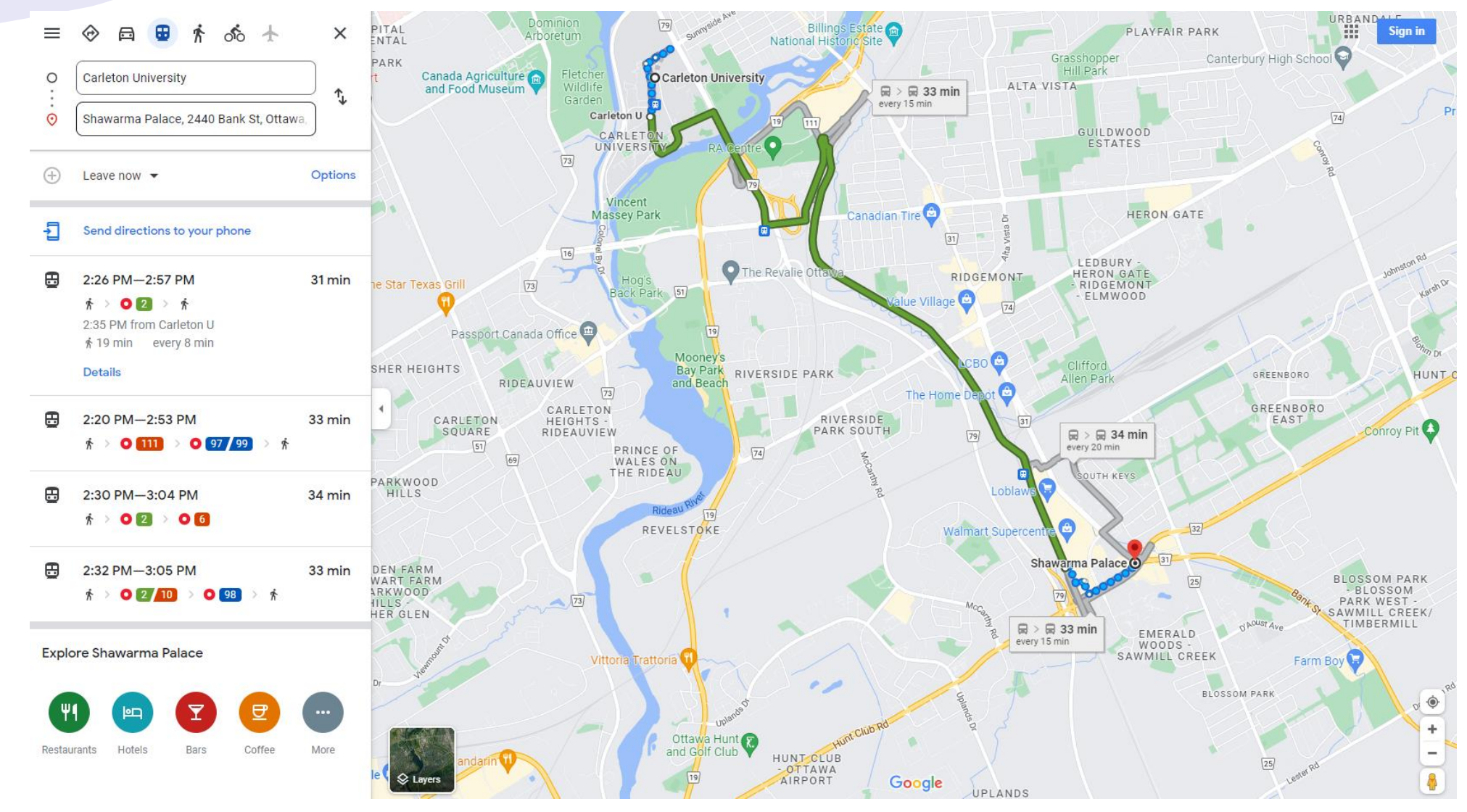

#### **Spatial Analysis: Prepare for a bike ride**

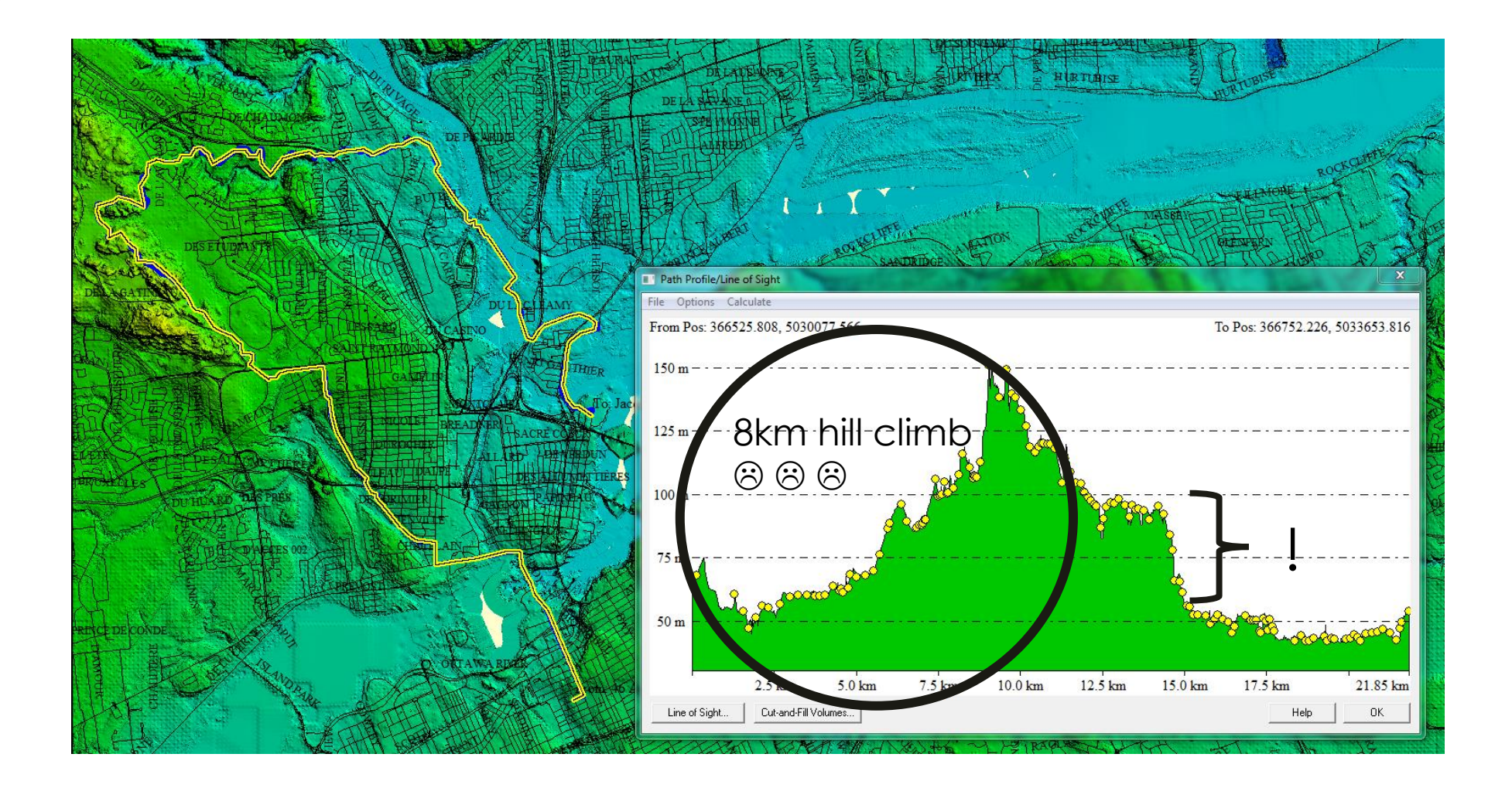

#### **Spatial Analysis: Bronze Age travel routes across Amanus Mountains in Türkiye**

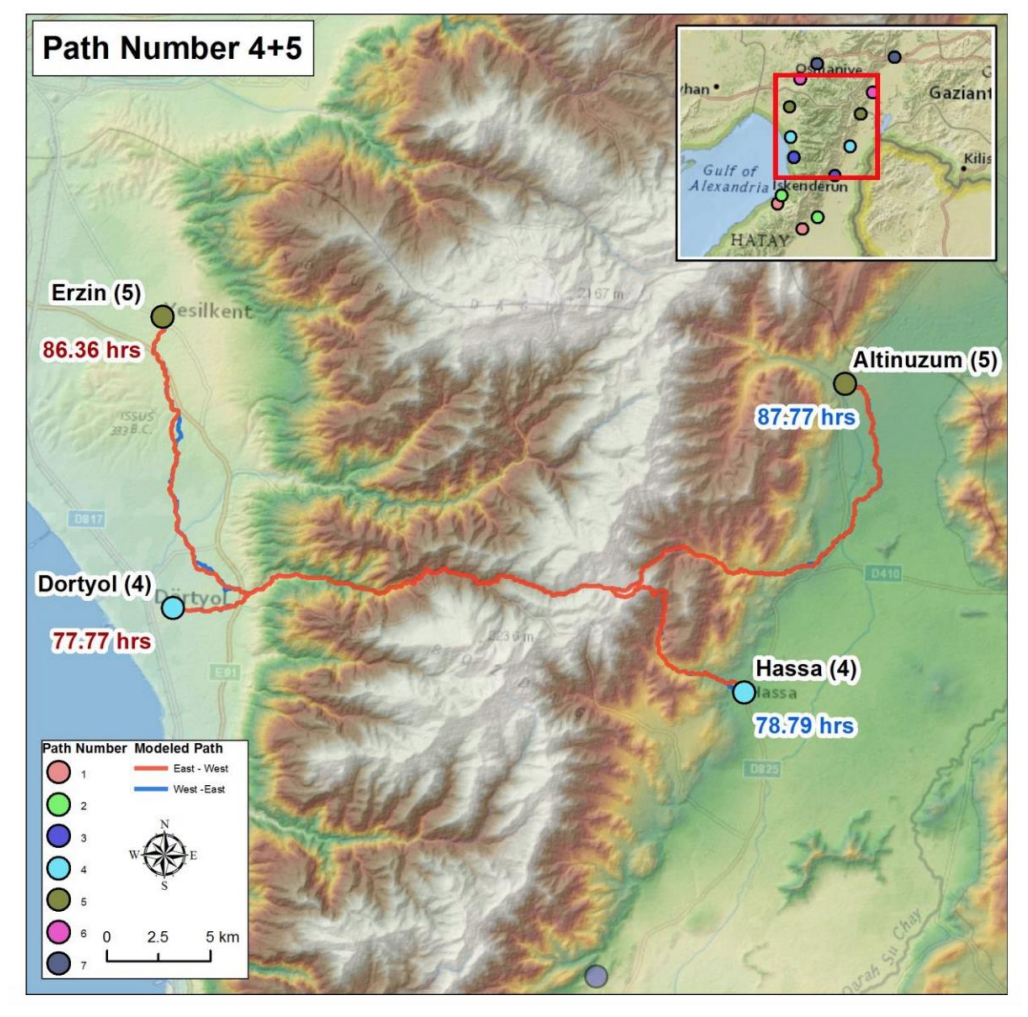

Source: [https://spatial.usc.edu/wp-content/uploads/2016/04/Schild-Alex.pdf,](https://spatial.usc.edu/wp-content/uploads/2016/04/Schild-Alex.pdf) p.38

#### **Spatial Analysis: Google Maps but in Ancient Rome**

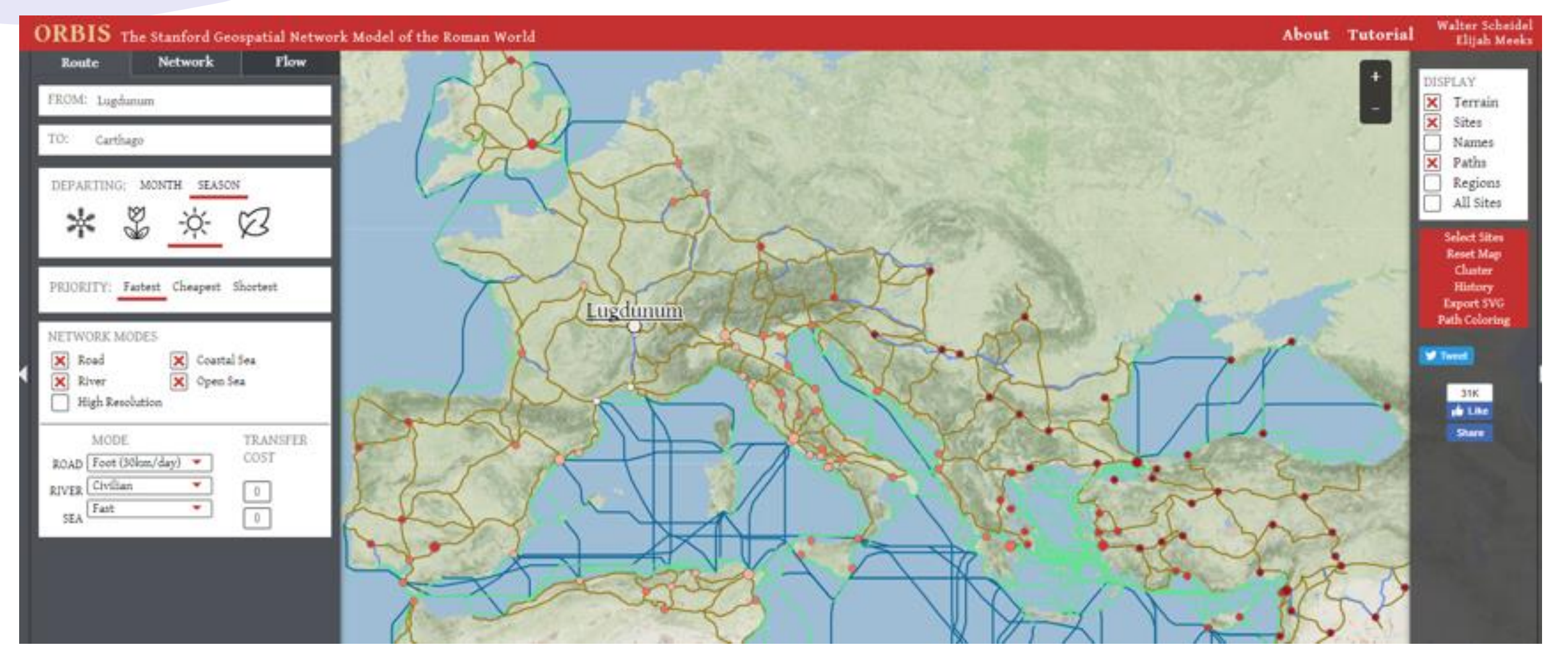

Source: <http://orbis.stanford.edu/>

#### **Spatial Analysis: Buffer**

- A buffer creates an area around an entity at a specified distance
	- e.g. a 5km-diameter circle around a hospital

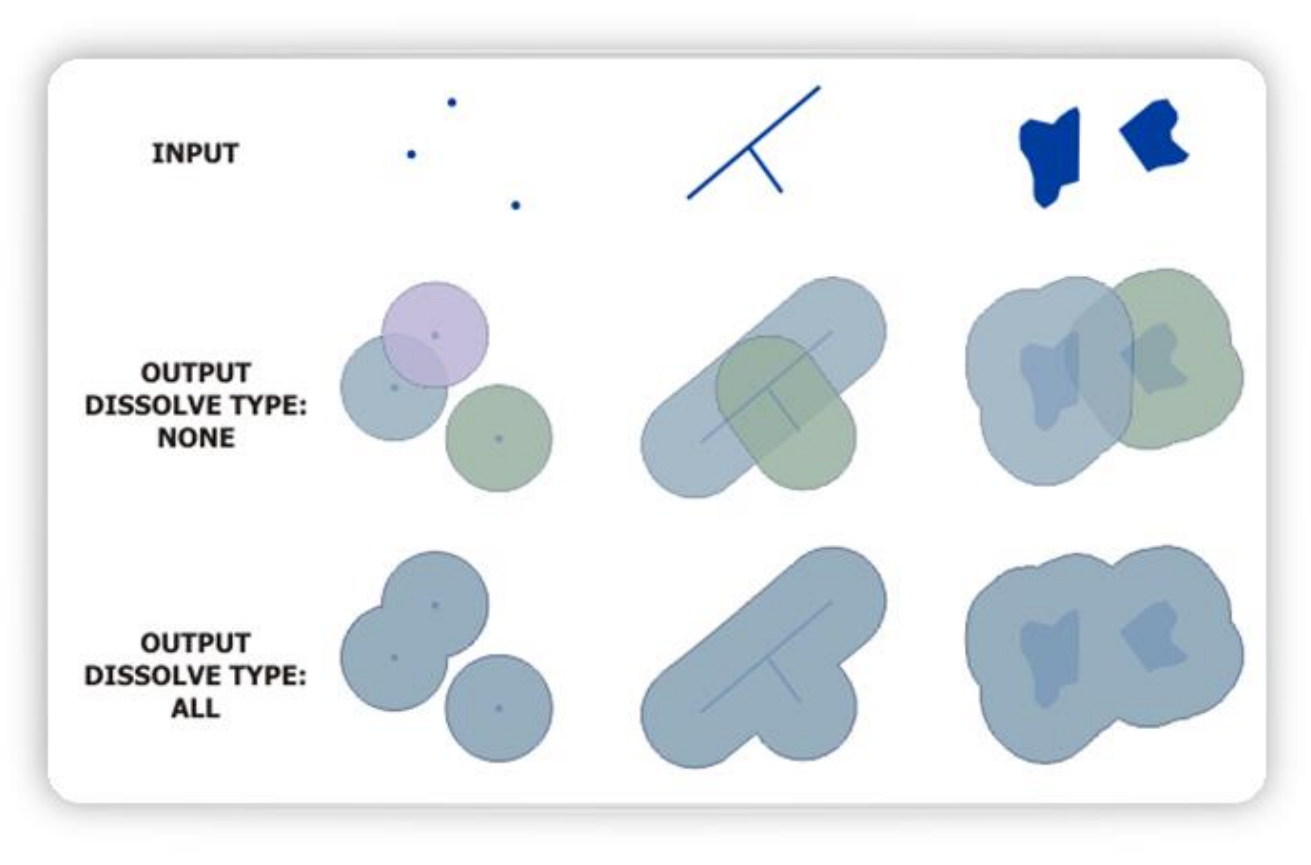

Source: <https://desktop.arcgis.com/en/arcmap/latest/tools/analysis-toolbox/buffer.htm>

### **Spatial Analysis: Clip**

- Clipping uses a polygon to cut out all the entities that fall within that polygon
	- e.g. all the homes within that 5km hospital buffer

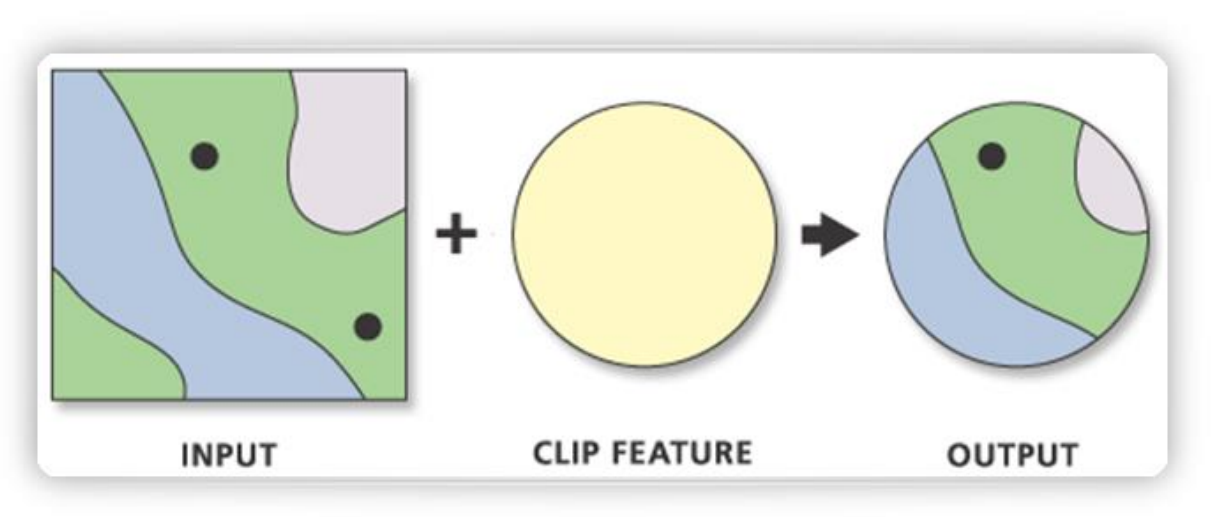

Source: <https://desktop.arcgis.com/en/arcmap/latest/tools/analysis-toolbox/clip.htm>

# **GIS Data**

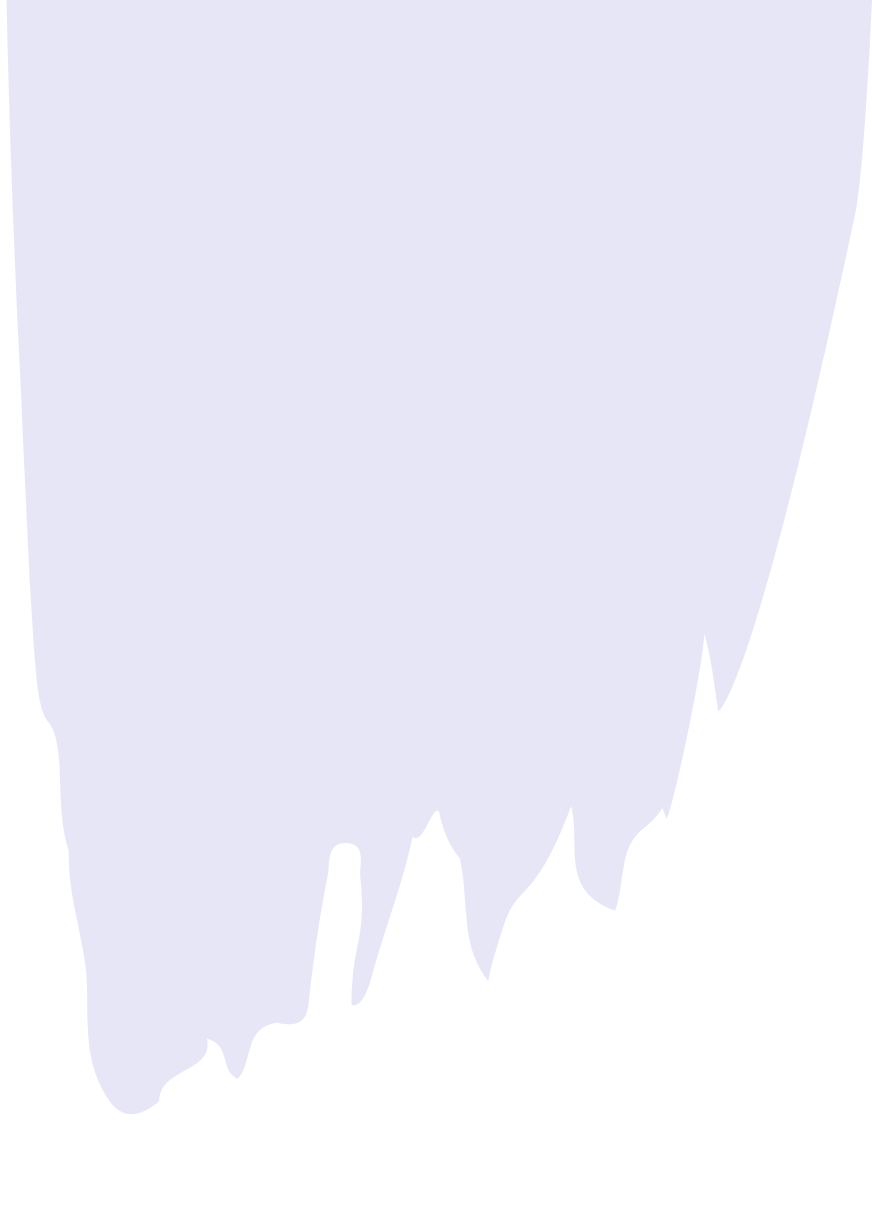

#### **GIS Data: Two types of layers**

- Vector: points, lines, and polygon geometries
	- File types include DWG, shapefiles, Google Earth KML
- Raster: continuous grids made up of pixels
	- File types include TIFF & JPEG
	- Air photos are raster files

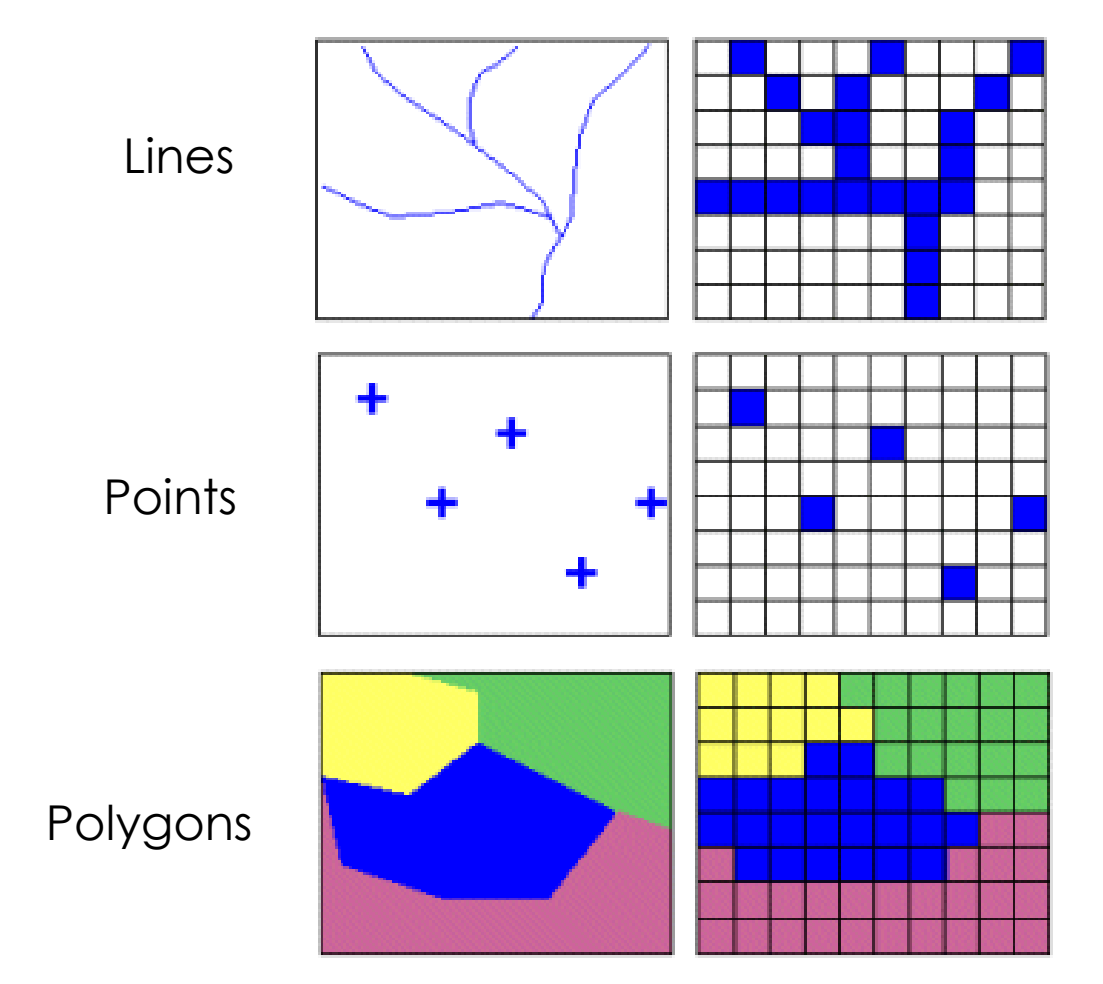

#### **GIS Data: Vector layers**

- **Vector** Geographical features often expressed as types of geometry.
	- Points, Polylines & Polygons
	- Common file formats
		- Esri Shapefile (shp)
		- AutoCAD Drawing (dwg)
		- Google Earth (kml)
		- OpenStreetMap (osm)

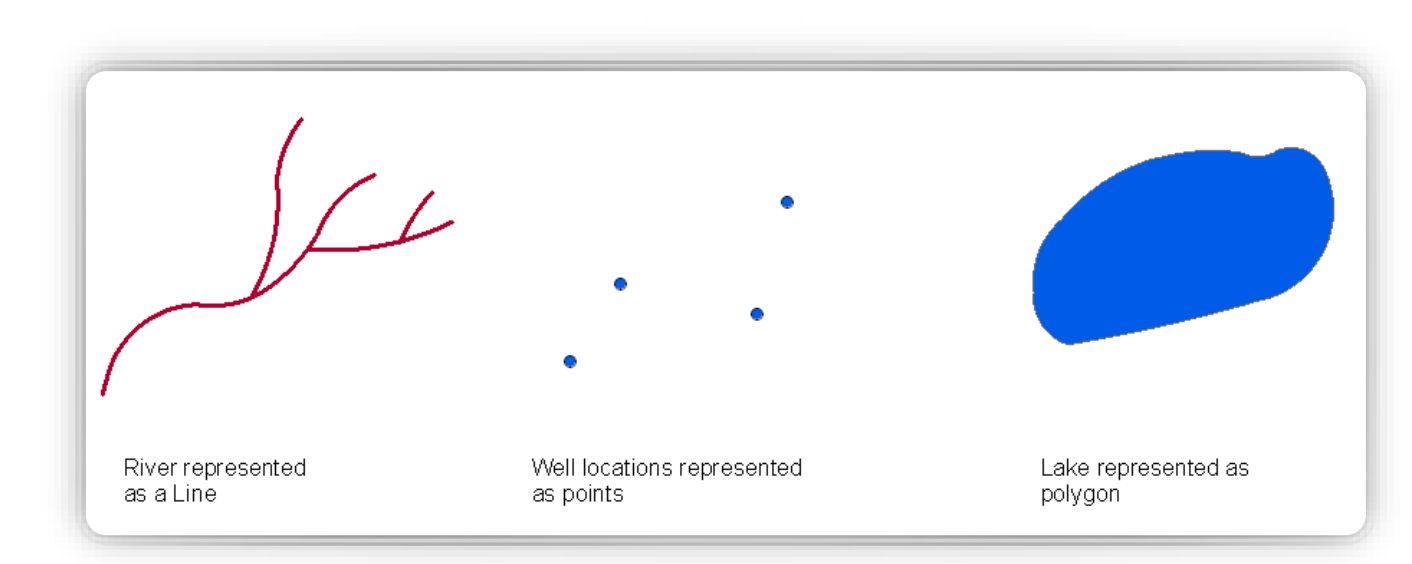

#### **Vector data: Ottawa 1:1000 topographic data**

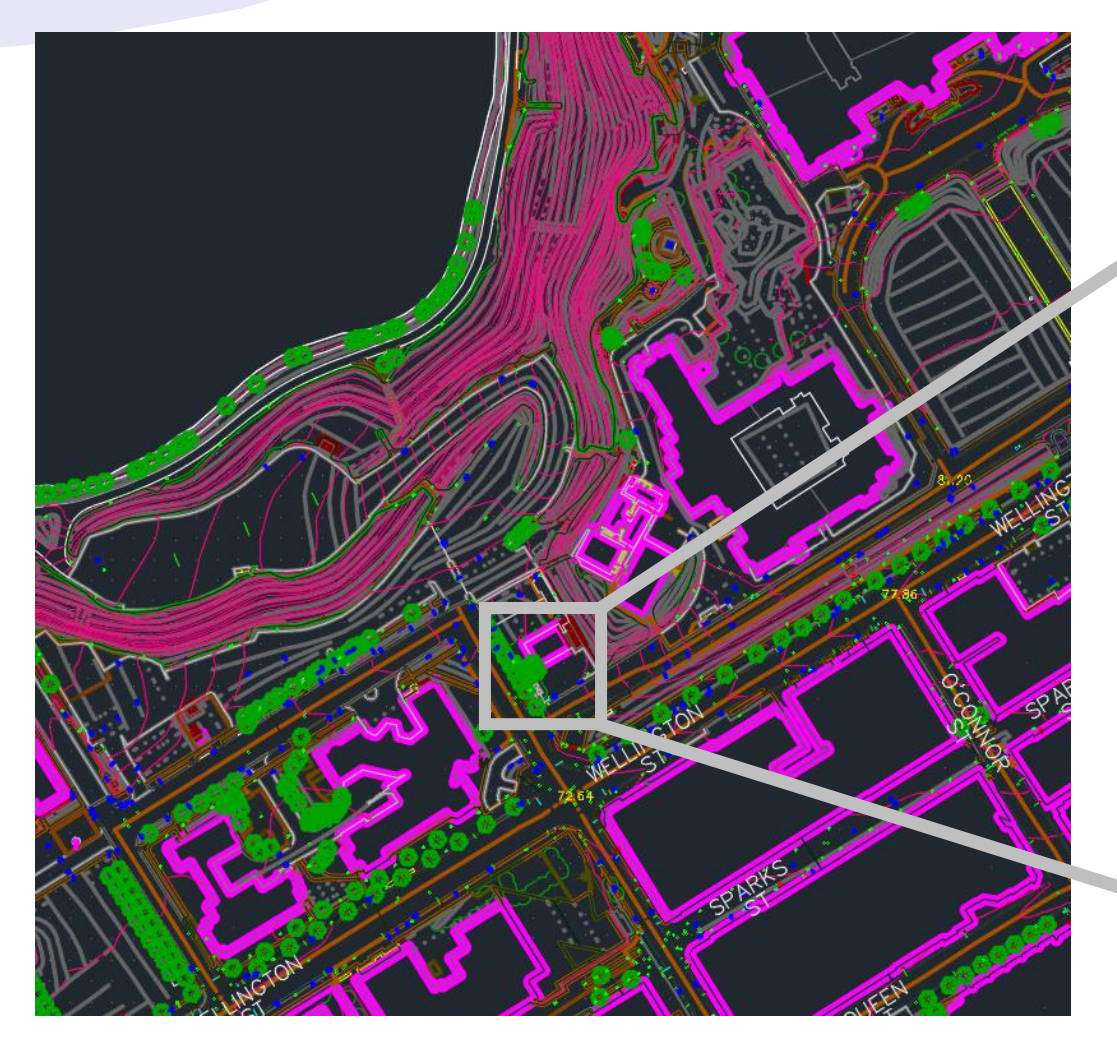

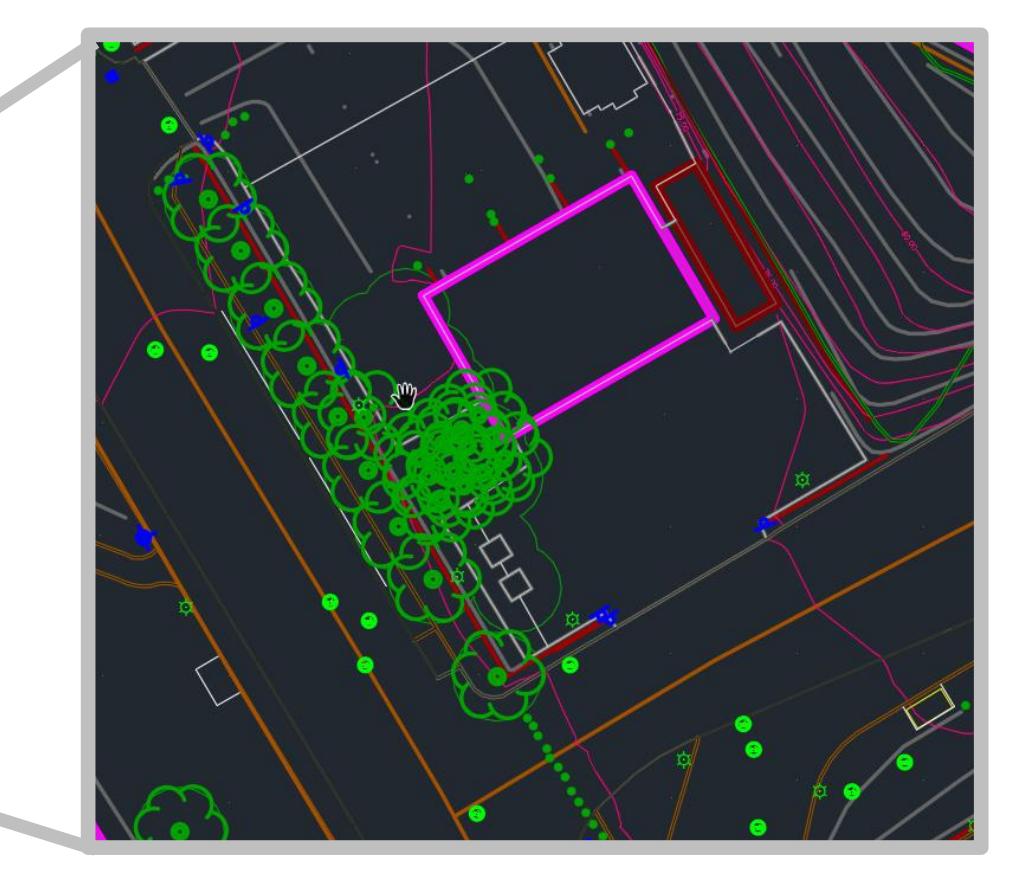

Source: Ottawa 1:1000 topographic data, tile 367031A.dwg; [https://carleton](https://carleton-u.maps.arcgis.com/apps/PublicInformation/index.html?appid=d572e8f92e21414483f293c667ae0c9e)[u.maps.arcgis.com/apps/PublicInformation/index.html?appid=d572e8f92e21414](https://carleton-u.maps.arcgis.com/apps/PublicInformation/index.html?appid=d572e8f92e21414483f293c667ae0c9e) [483f293c667ae0c9e](https://carleton-u.maps.arcgis.com/apps/PublicInformation/index.html?appid=d572e8f92e21414483f293c667ae0c9e)

#### **Vector data: Ottawa tree survey**

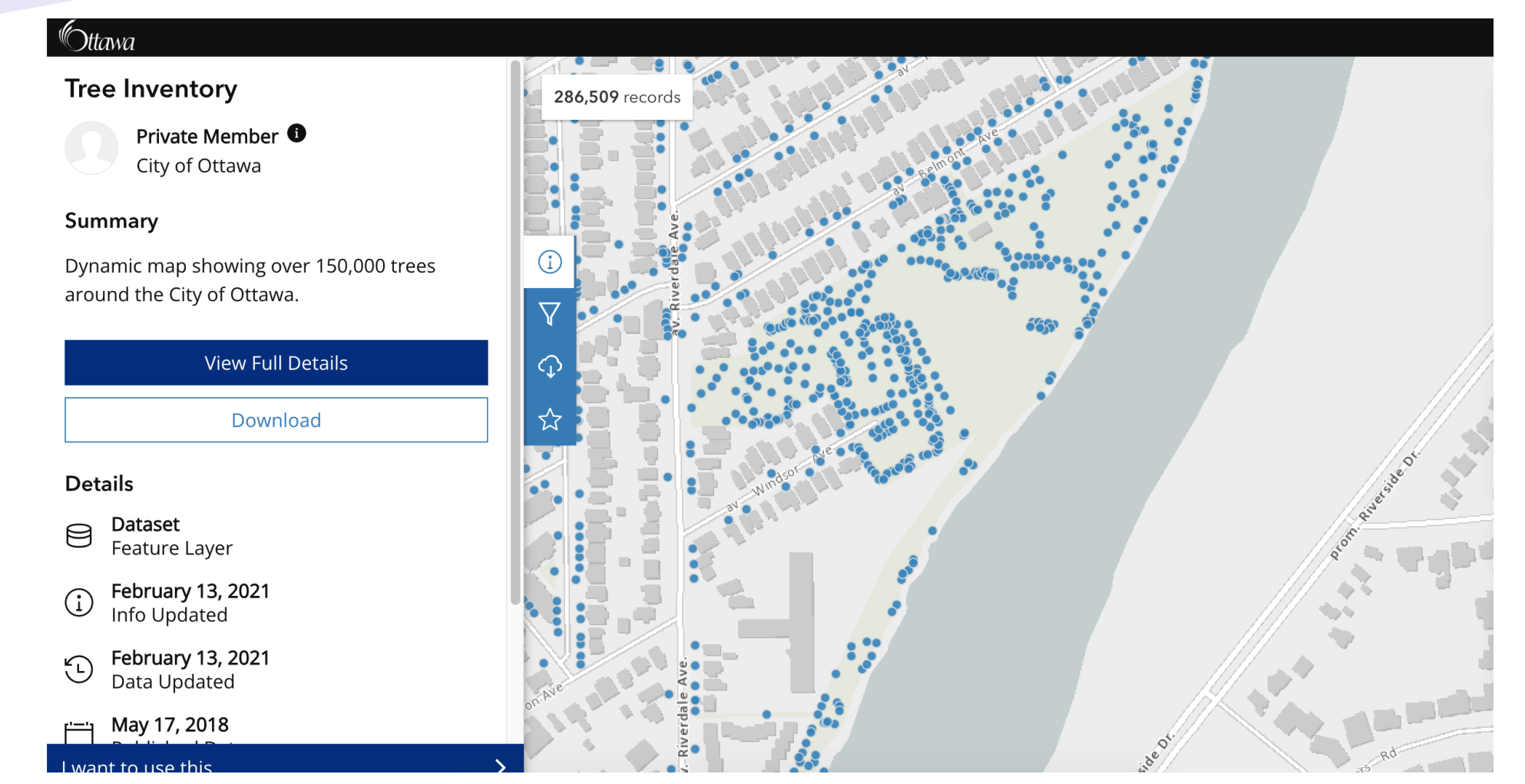

Source:<https://open.ottawa.ca/datasets/tree-inventory/explore?location=45.393315%2C-75.675664%2C8.00>

#### **GIS Data: Raster layers**

- **Raster** Type of digital image represented by reducible and enlargeable grids or pixels.
	- Air photos, satellite images, Digital Elevation Models (DEMs)
	- Various file formats:
		- GeoTiff
		- JPEG
		- JPEG2000
		- MrSID

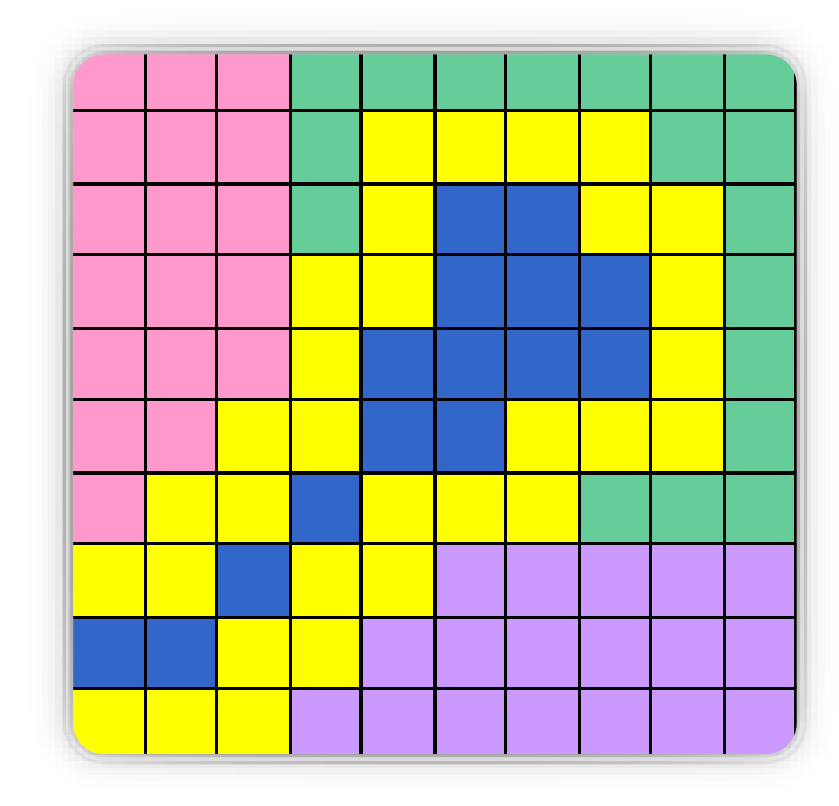

#### **Raster layer: Air photo**

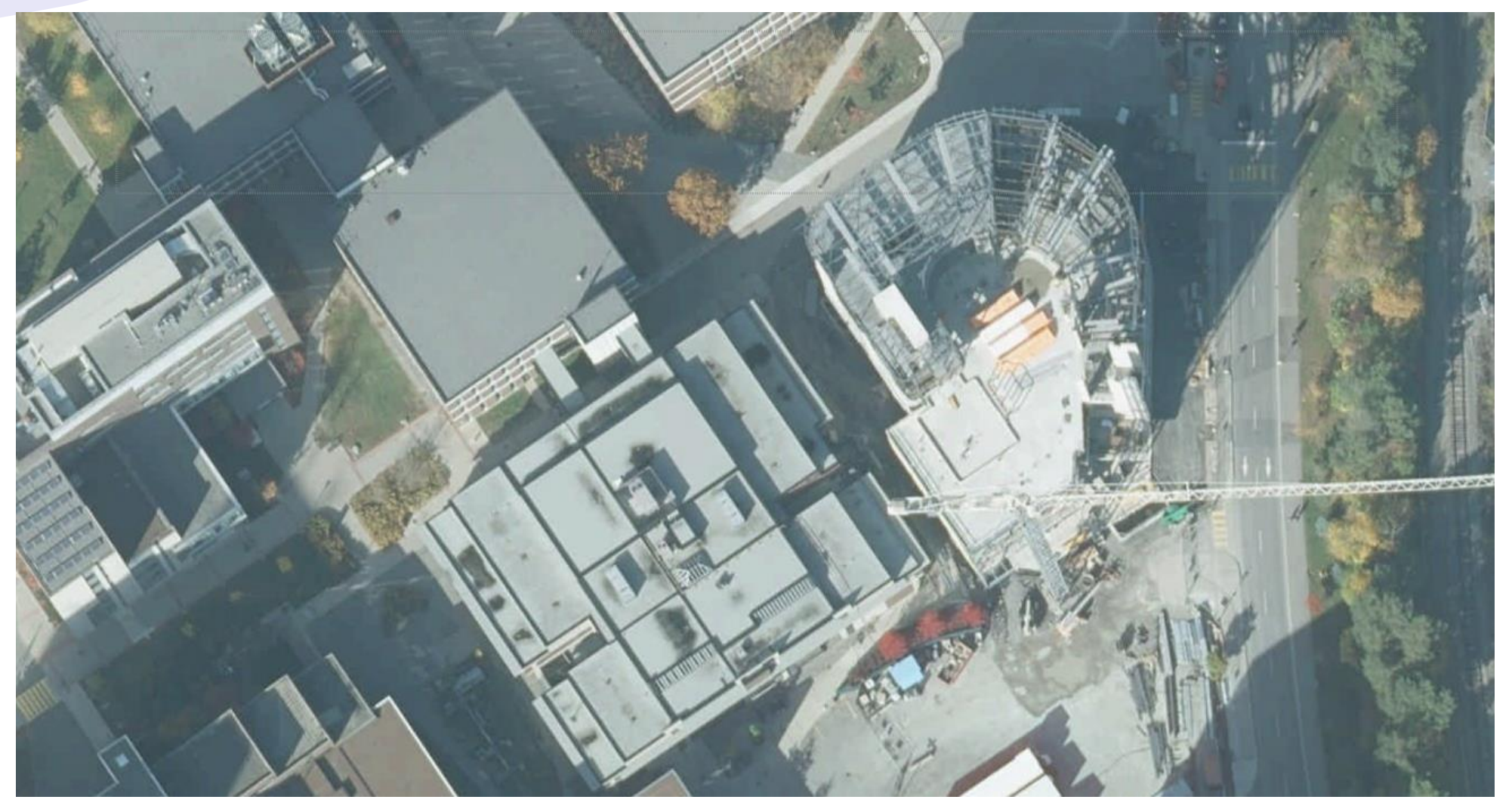

Source: 2019 DRAPE imagery, Land Information Ontario; [https://geo.scholarsportal.info/#r/details/\\_uri@=2799205642](https://geo.scholarsportal.info/#r/details/_uri@=2799205642)

#### **GIS Data: Attributes**

- Attributes are what describe a specific feature such as:
	- Lines representing roads could have the road name, speed limit, direction, address range, etc.
	- Points representing trees could include species and circumference attributes
	- Areas representing building footprints could include address, business names (if relevant), property owner, etc.

#### **GIS Data: Attributes**

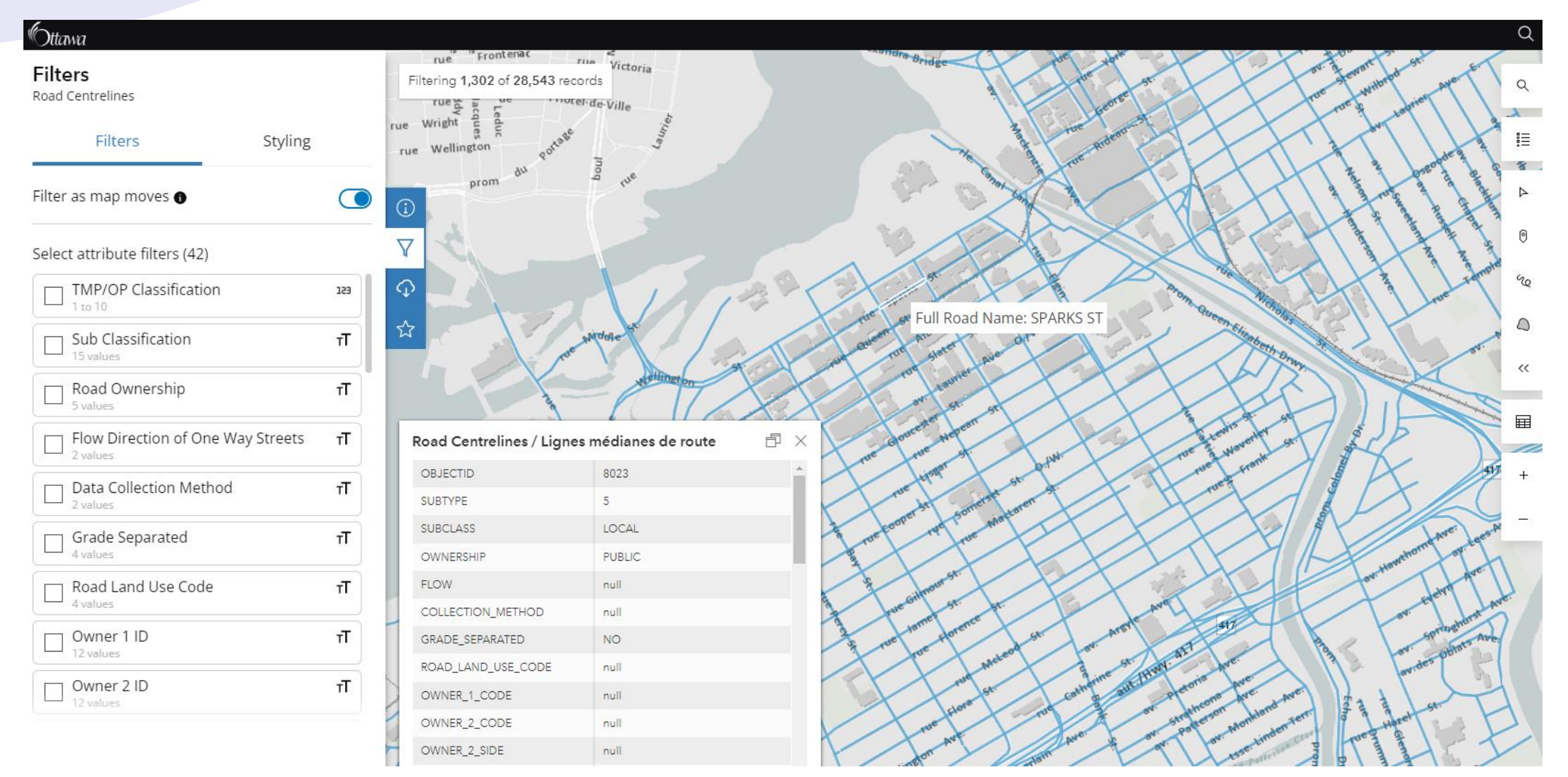

Source: screenshot of Road Centrelines from <https://open.ottawa.ca/datasets/road-centrelines/explore?location=45.416302%2C-75.697275%2C6.00>

#### **GIS Data: Attributes**

• Natural Resources Canada contours in Quebec where one section is measured in feet and rest is measured in metres

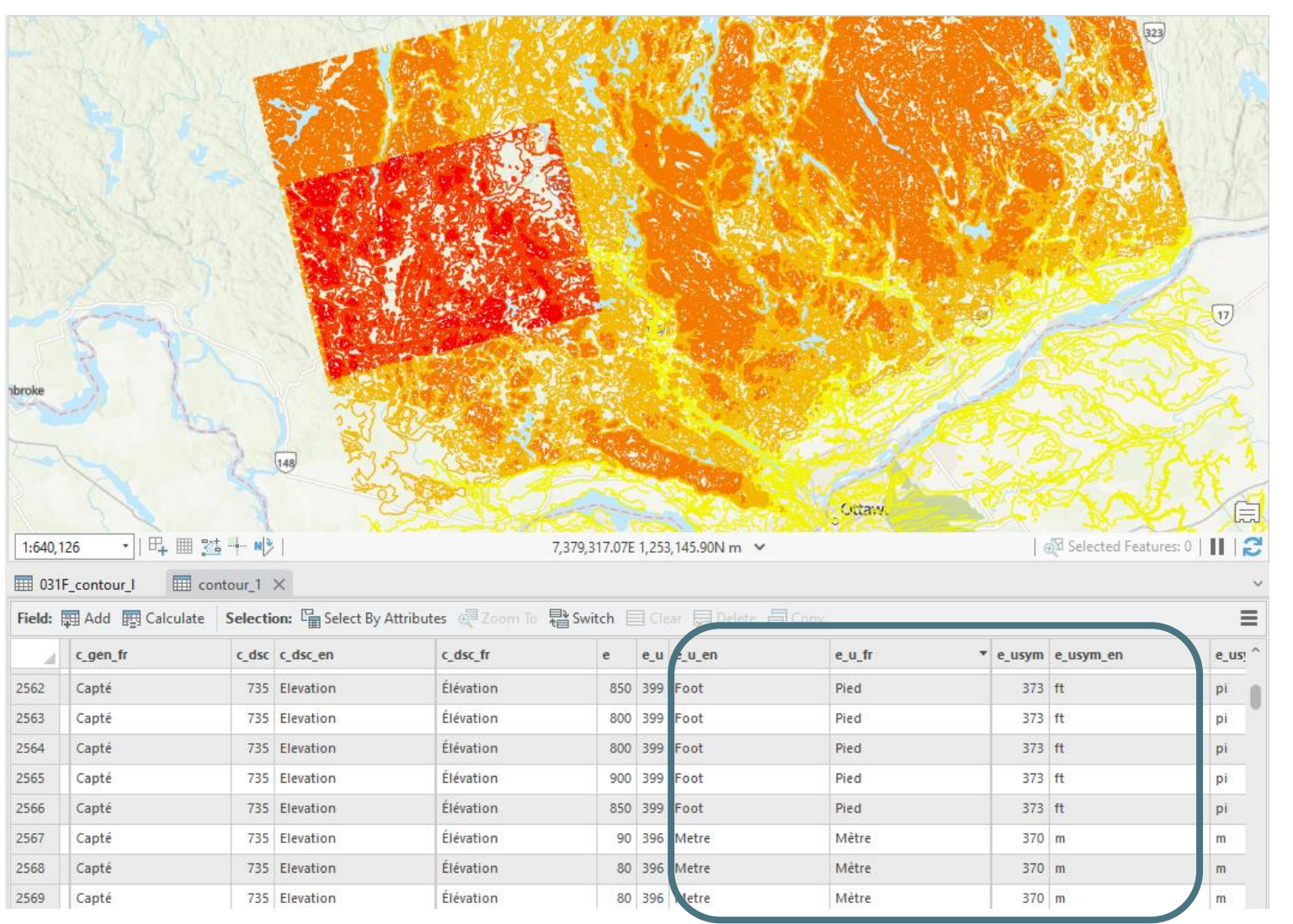

Source: Screenshot of 1:50,000 CanVec Elevation dataset viewed in ArcGIS Pro 3.0;<https://open.canada.ca/data/en/dataset/64aad38d-f692-4ab6-bf2c-f938586c1249>

#### **GIS Data: data structure**

- **Structured data** is comprised of clearly defined data types whose pattern makes them easily searchable
- **Unstructured data**  "everything else" is comprised of data that is usually not as easily searchable, including formats like audio, video, and social media postings.
- To make things even more clear, there is also occasionally **semi-structured data**

#### **Structured vs. semi-structured data**

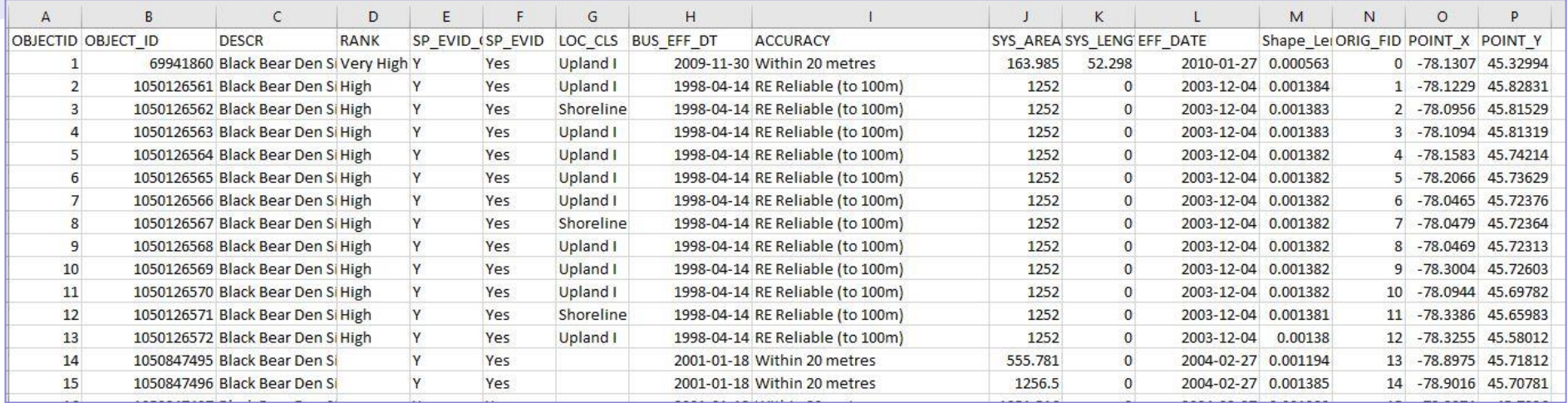

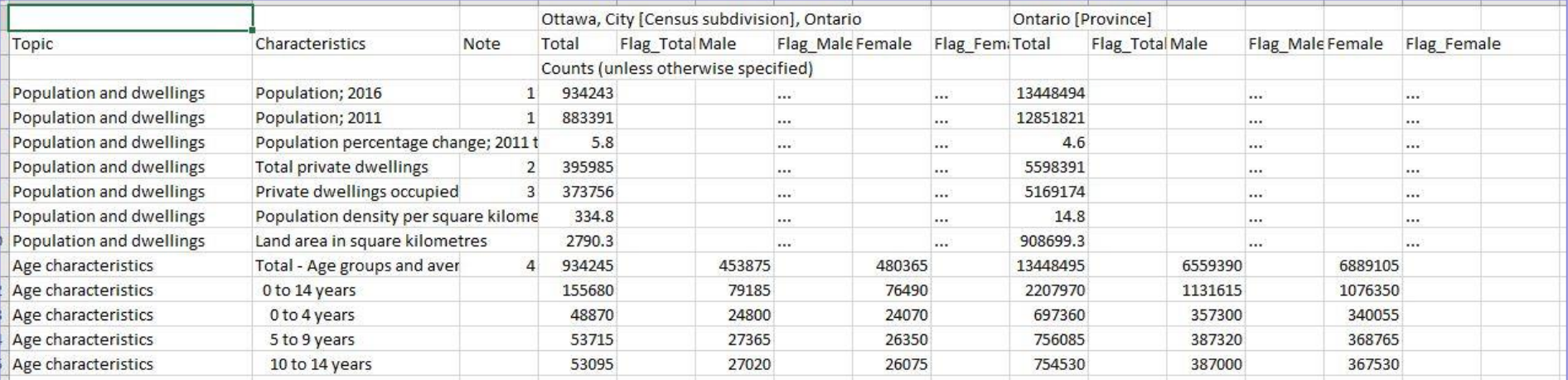

• GIS data needs to be structured to work correctly in GIS software.

#### **GIS data may not start as structured or even semi-structured data**

#### • **Any data with a geographic component can be mapped**

- Address, town, country, latitude-longitude coordinates, etc.
- That information can come from just about anywhere

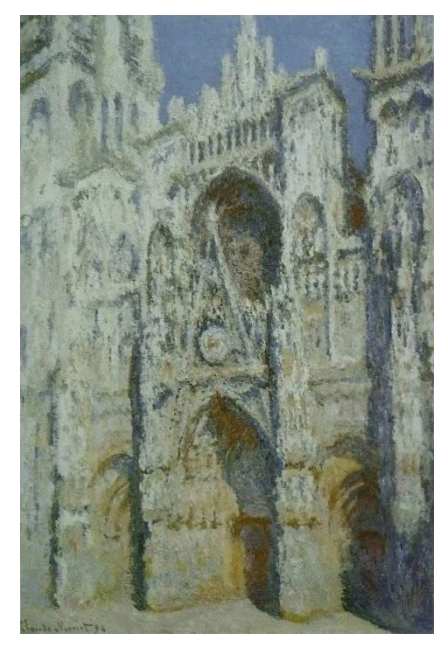

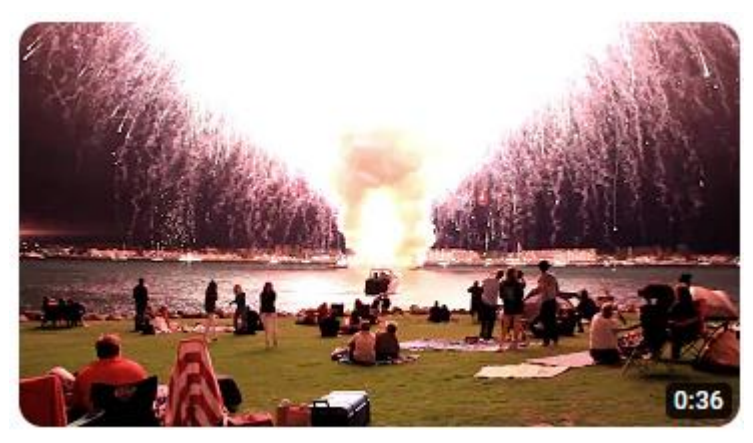

San Diego Fireworks 2012, LOUD and up close

#### **CHAPTER I**

#### JONATHAN HARKER'S JOURNAL

#### (Kept in shorthand.)

3 May. Bistritz.-Left Munich at 8:35 P. M., on 1st May. arriving at Vienna early next morning; should have arrived at 6:46, but train was an hour late. Buda-Pesth seems a wonderful place, from the glimpse which I got of it from the train and the little I could walk through the streets. I feared to go very far from the station, as we had arrived late and would start as near the correct time as possible. The impression I had was that we were leaving the West and entering the East; the most western of splendid bridges over the Danube, which is here of noble width and depth, took us among the traditions of Turkish rule.

<https://www.gutenberg.org/cache/epub/345/pg345-images.html>

Source: [Wikipedia](https://en.wikipedia.org/wiki/Rouen_Cathedral_%28Monet_series%29#/media/File:Claude_Monet_-_Cath%C3%A9drale_de_Rouen._Harmonie_bleue.jpg)

#### **…but it will need to end up as structured data to work in GIS software**

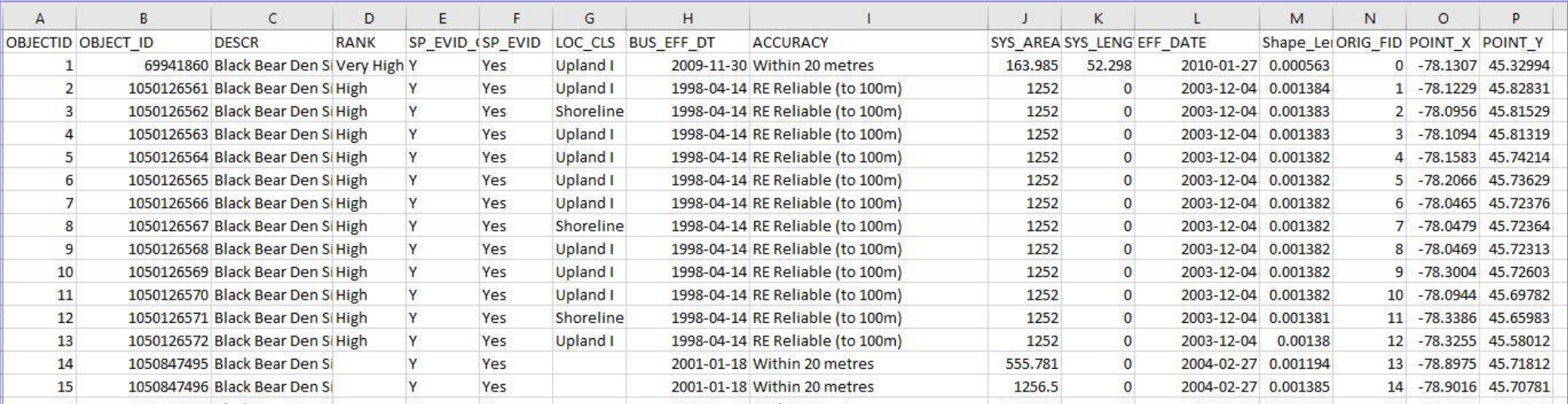

#### **GIS Data: Coordinate systems and projections**

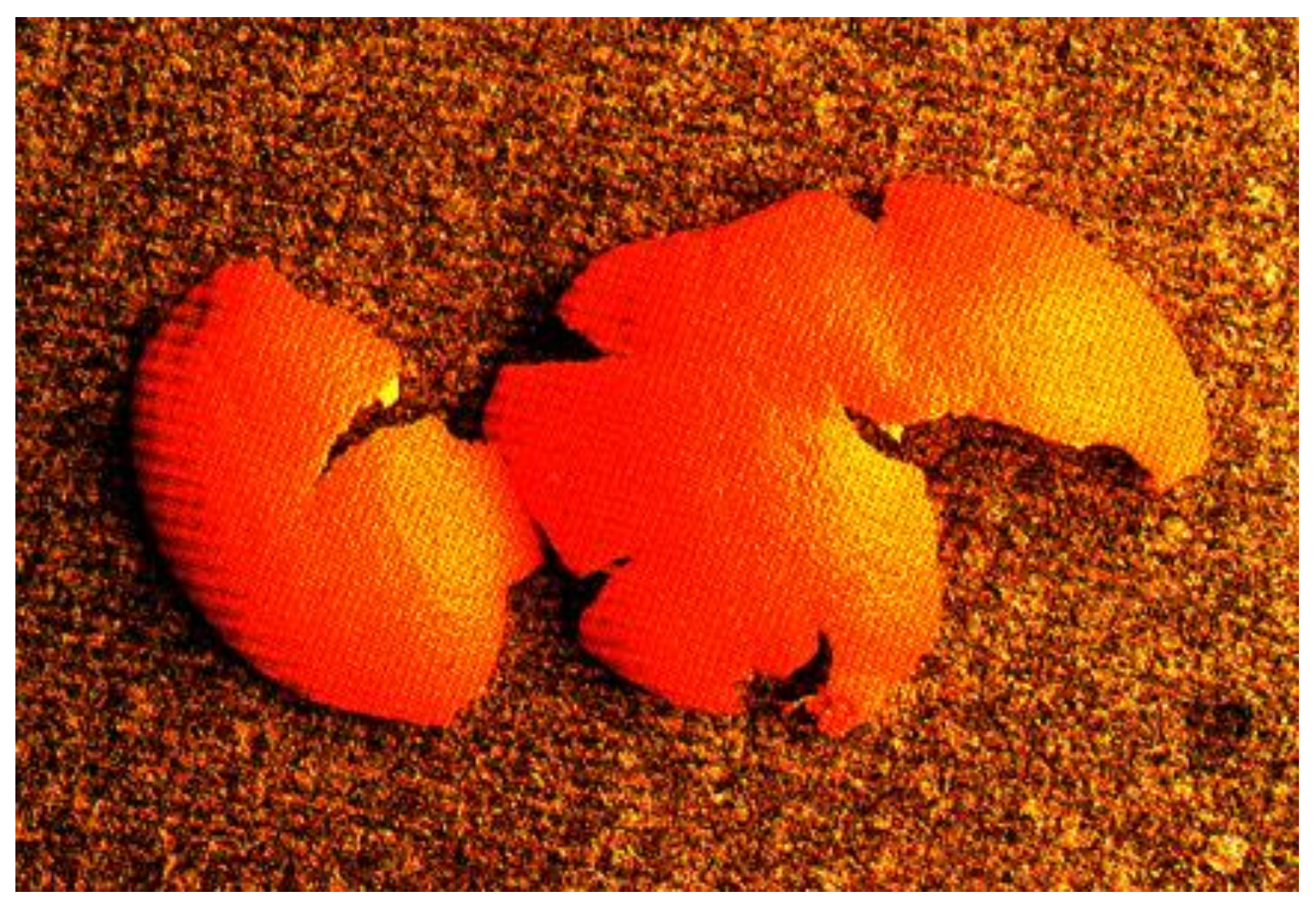

Source: [https://krygier.owu.edu/krygier\\_html/geog\\_222/geog\\_222\\_lo/geog\\_222\\_lo13\\_gr/orangepeel.jpg](https://krygier.owu.edu/krygier_html/geog_222/geog_222_lo/geog_222_lo13_gr/orangepeel.jpg)

#### **GIS Data: Coordinate systems and projections**

- There will always *always* be distortion in at least one of the following ways:
	- Area
	- Shape
	- Distance
	- Direction
- See the distortion: [https://blocks.roadtolarissa.](https://blocks.roadtolarissa.com/enjalot/bd552e711b8325c64729) [com/enjalot/bd552e711b83](https://blocks.roadtolarissa.com/enjalot/bd552e711b8325c64729) [25c64729](https://blocks.roadtolarissa.com/enjalot/bd552e711b8325c64729)

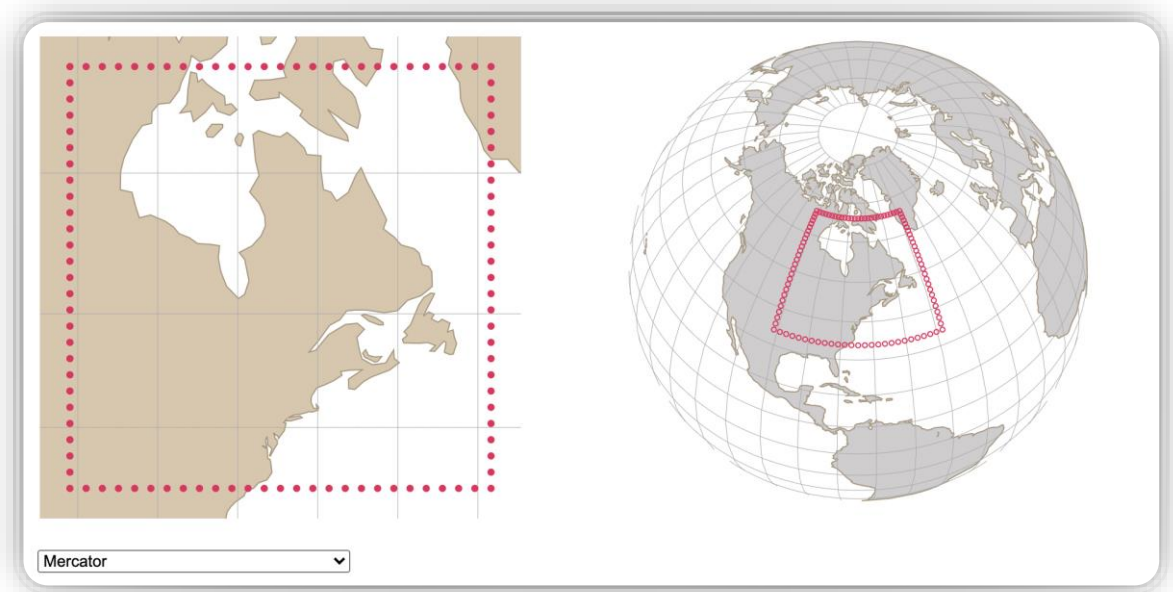

[Source: https://blocks.roadtolarissa.com/enjalot/bd552e711b8325c64729](https://bl.ocks.org/enjalot/bd552e711b8325c64729)

#### **GIS data in summary**

- GIS data can be vector (points, lines, polygons) or raster (pixelated surface).
- Attributes and the attribute table are where details about different features are.
- Data can be structured, semi-structured, or unstructured
	- GIS software needs structured data to work properly
- Coordinate systems & projections can impact measurements due to distortion

## **Finding GIS data**

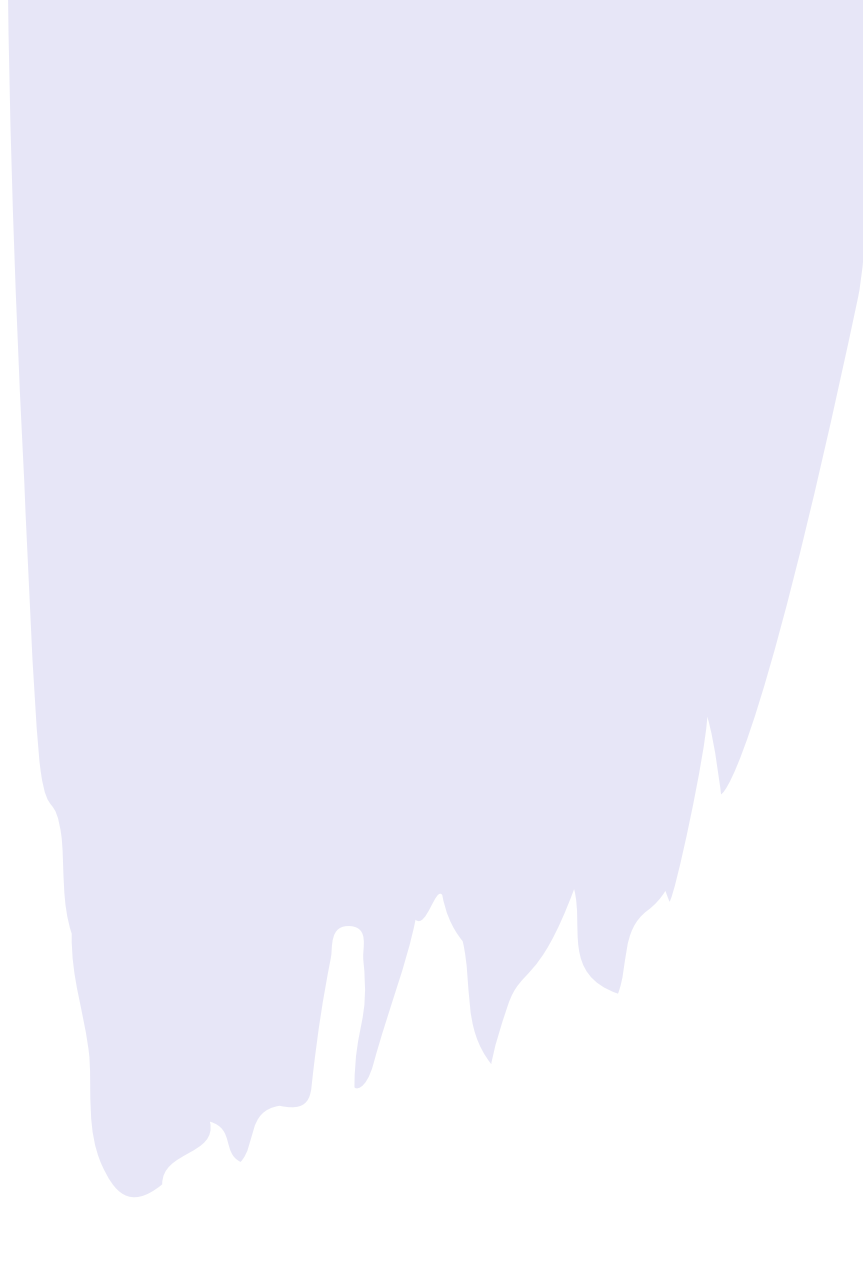

#### **GIS Data: How do I find it? [\(link\)](https://library.carleton.ca/guides/help/how-search-gis-data)**

- 1. Determine your **area(s) of interest**
- 2. Figure out **what kind of data** you want to find about that area
	- E.g.: road network, geology, air photos, provincial boundaries
- 3. Think about who (government, organization, etc.) cares enough to collect the data you want
	- Ask yourself "who cares?" and start there Municipal, Federal, organization, etc.
- 4. Your search should include the following resources:
	- A **data portal** for the government(s) or organization(s) you've determined may collect the data
	- The **[Carleton Library's GIS search](https://library.carleton.ca/find/gis)**
	- **Google** (be specific and use terms like *GIS* or *shapefile* as keywords)
- 5. Still can't find anything? We'll help: [GIS@carleton.ca](mailto:GIS@carleton.ca)
	- That said, sometimes the data just doesn't exist

### **Selecting GIS software**

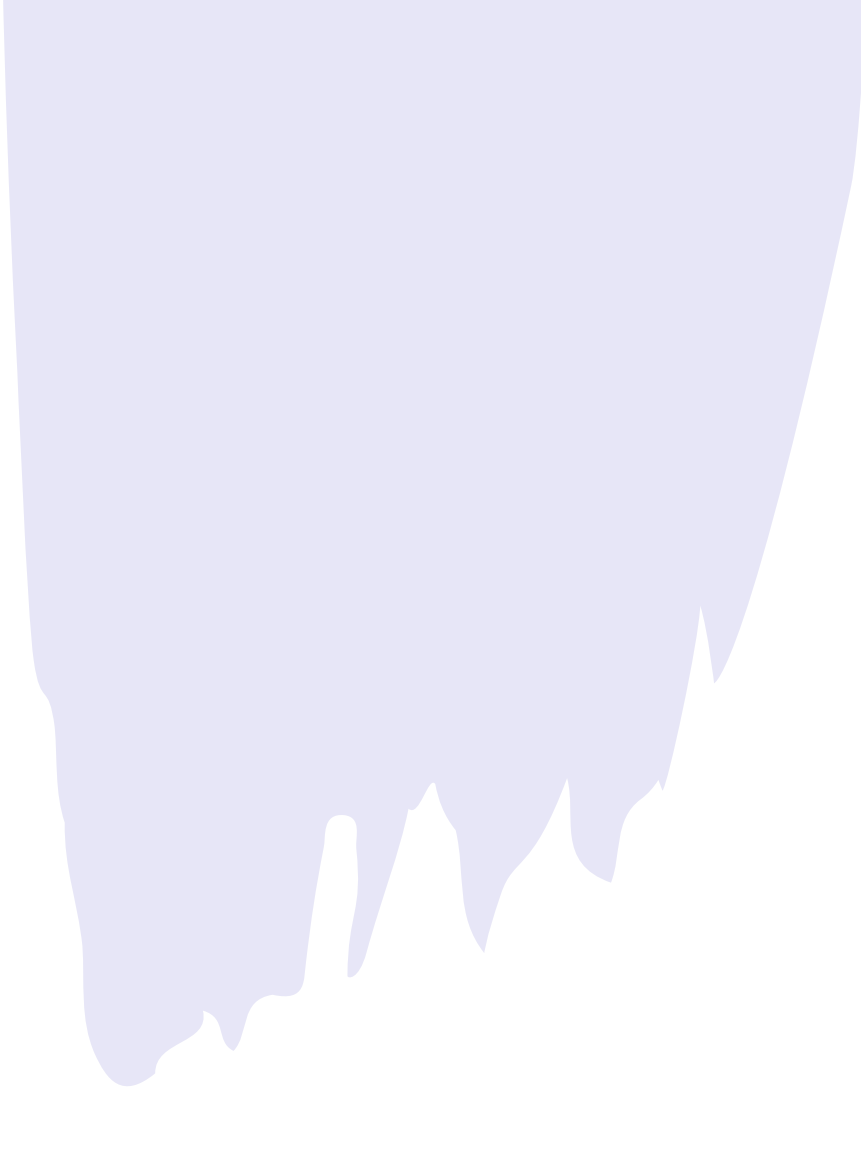

#### **GIS software: which one should you choose? <https://library.carleton.ca/guides/help/gis-software>**

- There is no "one size fits all" answer
- Depends on several factors:
	- What is your final output going to be?
		- Interactive or static map? Print or digital?
	- What kind of analysis will you be doing?
	- Do you have a Windows or Mac computer?
		- Desktop ArcGIS products are Windows-only, but QGIS is Mac compatible
	- Will you need further GIS training?
		- ArcGIS products have a lot of online training/tutorials, as does QGIS

#### **Project management tips**

**<https://library.carleton.ca/guides/help/gis-project-tips>**

#### • **Keep all data files together** in one project folder

- When saving your map project, make sure it is saved in the same folder as the data (makes it easy to zip everything up and share it if needed)
- If you move your data from one folder location to another, the GIS software may not be able to find the path to the data and consequently will not display the data layers
- **Keep raw data saved and untouched** in a separate folder and save copies of it or any newly created files in a "working data" folder
- When saving data files or layers, **don't use spaces or characters in the file names**. Try using underscore for spaces or **CamelCase**

#### **GIS services**

#### **<https://library.carleton.ca/find/gis>**

- New 1st floor computer lab!
- [GIS workstations](https://library.carleton.ca/services/gis-software-and-workstations) all computers in library & remote option
	- Currently 3-hour daily time limit per user
	- GIS software packages (ArcGIS, Global Mapper, Google Earth Pro, QGIS)
	- DWG TrueView
- [Free student editions of ArcGIS software](https://library.carleton.ca/services/arcgis-student-edition) (Windows only, not Mac compatible)
	- We recommend ArcGIS Pro for new users, QGIS for Macs
	- [Which GIS software should I choose?](https://library.carleton.ca/help/gis-software)
- [GIS Help Guides](https://library.carleton.ca/help/gis-help) includes sections for Architecture & Civil Engineering
	- [GIS Project Tips](https://library.carleton.ca/guides/help/gis-project-tips) may also be helpful
- Responsive via email: [gis@carleton.ca](mailto:gis@carleton.ca)

#### **Future GIS Trajectories sessions All Thursdays, 2-4pm, computer lab 103**

- Feb 8, [Make an online map with Google My Maps](https://carleton.ca/gradpd/cu-events/make-an-online-map-with-google-my-maps/)
- Feb 15, [Introduction to ArcGIS Online](https://carleton.ca/gradpd/cu-events/introduction-to-arcgis-online/)
- More to come after Reading Week...
	- ArcGIS Pro introduction + intermediate (2 different sessions)
	- Field Maps
	- Mapping census data in QGIS
	- Planet.com imagery

# **Questions?**

DON'T HESITATE TO EMAIL US AT [GIS@CARLETON.CA](mailto:gis@carleton.ca)

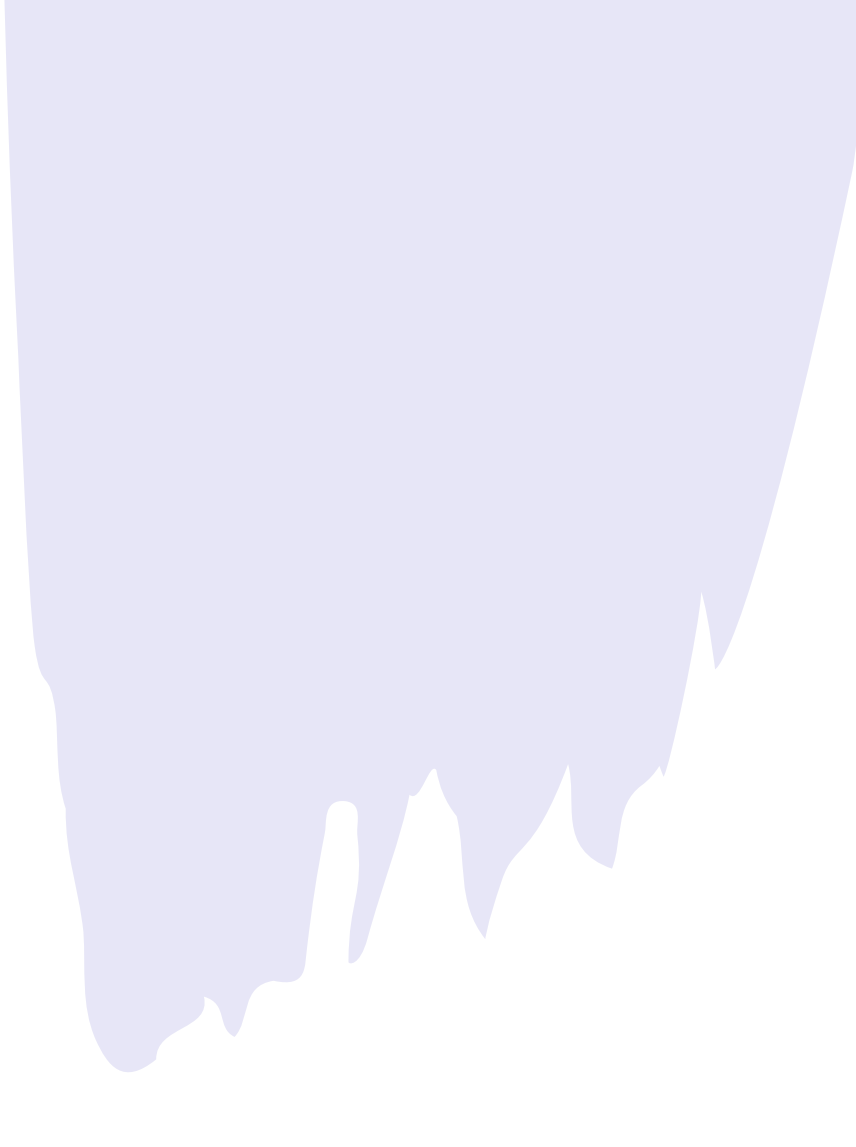